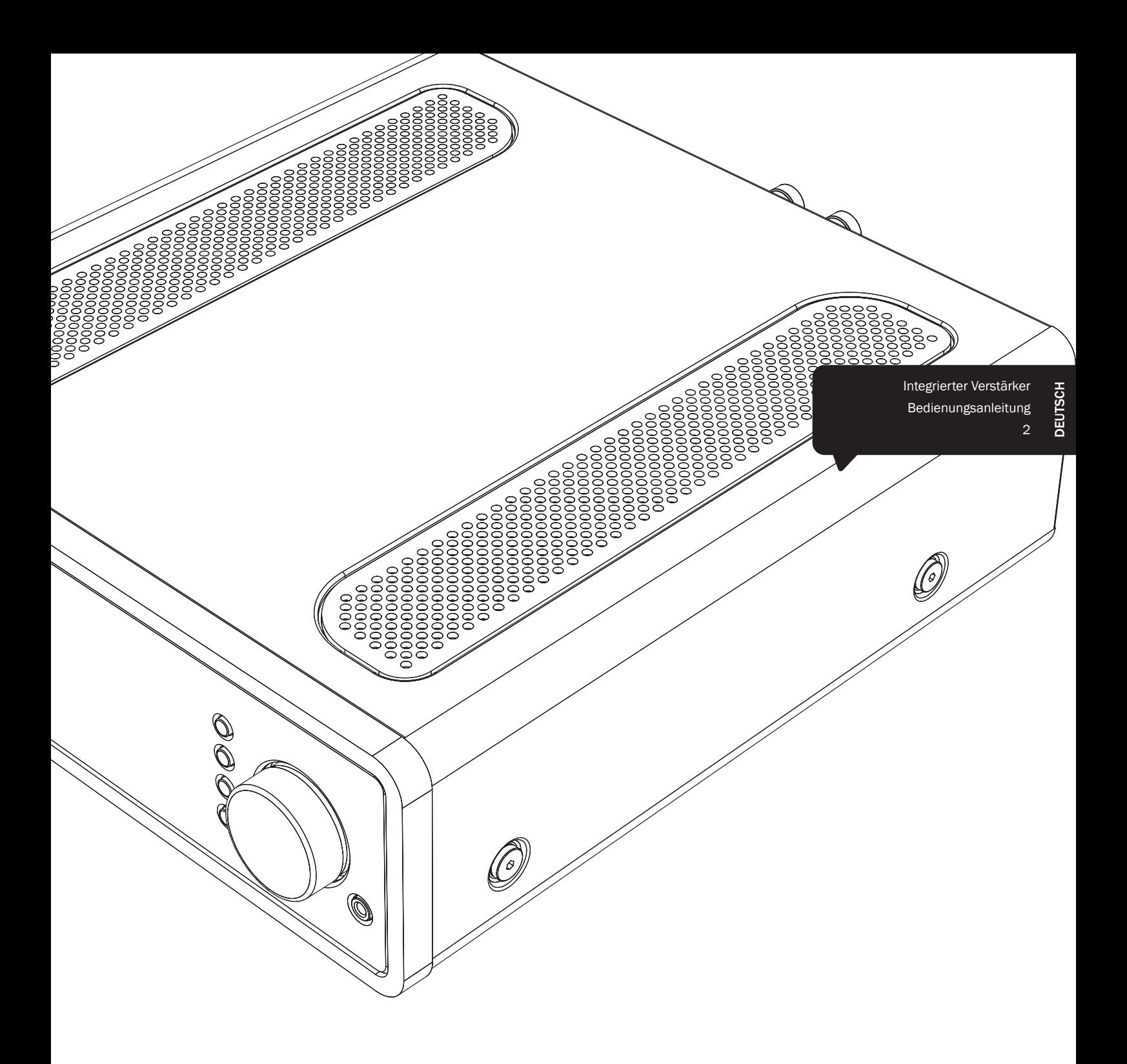

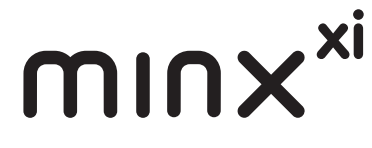

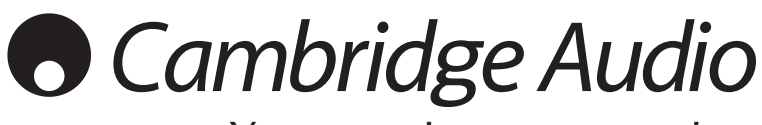

Your music + our passion

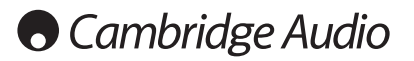

#### Wichtig!

Der Minx Xi ist größtenteils ein softwarebasiertes Produkt und gelegentlich werden neue Funktionen und Updates verfügbar gemacht. Im Abschnitt Firmwareupgrade am Ende dieser Anleitung erfahren Sie, wie Sie online nach Upgrades suchen und anschließend Ihr Gerät automatisch aktualisieren. Dieser Vorgang dauert nur ein paar Minuten.

-------------------

Wir empfehlen, vor der ersten Verwendung des Minx Xi und danach gelegentlich nach Updates zu suchen.

Besuchen Sie auch die Supportseite für den Minx Xi auf http:// support.cambridgeaudio.com um mehr über neue Funktionen, Kompatibilitätshinweise für andere Produkte und Audioformate zu erfahren und die jeweils aktuelle Version dieser Anleitung zu erhalten.

### Denken Sie daran, Ihr Produkt zu registrieren.

### Besuchen Sie: www.cambridge-audio.com/ sts

Wenn Sie sich registrieren, werden Sie über Folgendes auf dem Laufenden gehalten:

- Neueste Produktveröffentlichungen
- Software-Aktualisierungen

### Neuigkeiten, Veranstaltungen, exklusive Angebote und Preisausschreiben!

Befolgen Sie für die Installation und Verwendung des Produktes die Schritte in dieser Bedienungsanleitung. Die Informationen in dieser Anleitung wurden zur Zeit der Drucklegung hinsichtlich ihrer Genauigkeit sorgfältig überprüft. Cambridge Audio ist bestrebt, seine Produkte ständig zu verbessern und daher können sich das Design und die technischen Daten ohne vorherige Ankündigung ändern.

Dieses Handbuch enthält firmeneigene Informationen, die dem Urheberrecht unterliegen. Alle Rechte vorbehalten. Dieses Handbuch darf weder als Ganzes noch in Teilen auf mechanische, elektronische oder andere Weise in welcher Form auch immer ohne vorherige schriftliche Genehmigung des Herstellers vervielfältigt werden. Alle Marken und eingetragenen Handelszeichen sind Eigentum der jeweiligen Eigentümer.

© Copyright Cambridge Audio Ltd. 2013.

Cambridge Audio und das Cambridge Audio Logo sind Warenzeichen von Cambridge Audio.

Stream Magic ist eine Marke von Audio Partnership Plc und ist in der Europäischen Gemeinschaft und anderen Ländern registriert.

Weitere genannte Marken sind Warenzeichen der jeweiligen Inhaber und dienen ausschließlich Referenzzwecken.

Dieses Produkt enthält Software die nach Version 2 der GNU Public License und Version 2.1 der GNU Lesser Public License lizenziert ist. Der Quellcode für diese Software ist erhältlich unter:

#### http://gpl.stream-magic.com/

Dieses Produkt enthält Technologie, die Eigentum der Microsoft Corporation ist und unter einer Lizenz von Microsoft Licensing GP steht. Die Verwendung oder Verbreitung solcher Technologien außerhalb dieses Produkts ist ohne eine Lizenz der Microsoft Corporation und/ oder Microsoft Licensing untersagt.

## Inhalt

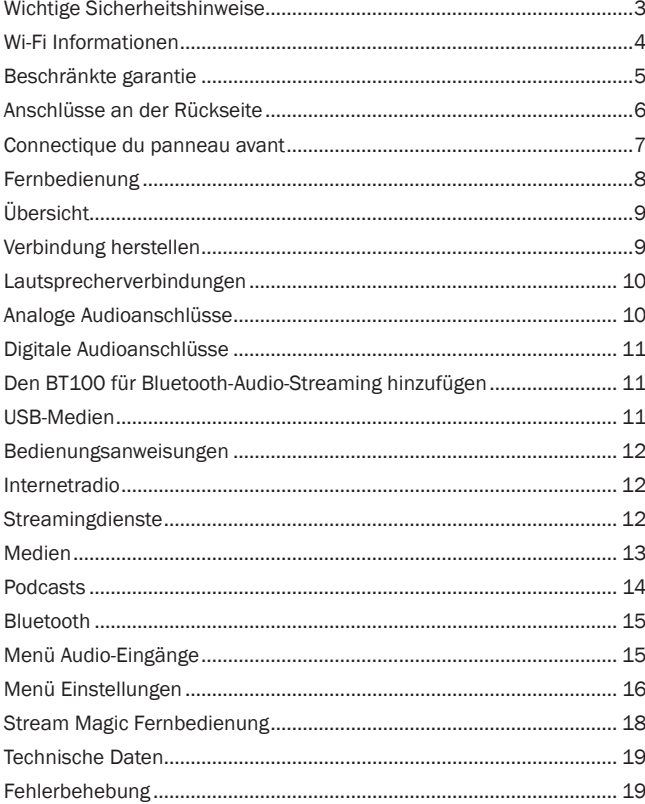

# minx

## Wichtige Sicherheitshinweise

Bitte lesen Sie zu Ihrer eigenen Sicherheit sorgfältig die folgenden Anweisungen, bevor Sie versuchen, dass Gerät an das Netz anzuschließen. Die Befolgung dieser Hinweise verhilft Ihrem Gerät auch zu bester Leistung und einer verlängerten Lebensdauer:

- 1. Diese Anleitung lesen.
- 2. Die Anleitung aufbewahren.
- 3. Alle Warnungen beachten.
- 4. Alle Anweisungen befolgen.
- 5. Das Gerät nicht in der Nähe von Wasser betreiben.
- 6. Nur mit einem trockenen Tuch reinigen.
- 7. Die Lüftungsschlitze nicht abdecken. Nur gemäß Herstelleranleitung installieren.
- 8. Installieren Sie das Gerät fern von Heizquellen wie Heizkörpern, Öfen oder anderen Wärme produzierenden Geräten (einschließlich Verstärkern).
- 9. Nutzen Sie die Sicherheit eines geerdeten oder gepolten Steckers (Großbritannien). Ein polarisierter Stecker hat zwei Kontaktstifte, von denen einer verbreitert ist. Ein Stecker mit Erdleiter hat zwei Stifte und einen zusätzlichen Erdleiter. Der verbreiterte Stift bzw. die Erdleitung dienen zu Ihrer Sicherheit. Wenn der mitgelieferte Stecker nicht in Ihre Dose passt, hilft Ihnen Ihr Elektriker beim Austausch der veralteten Netzsteckdose.
- 10. Schützen Sie das Stromkabel vor unbeabsichtigten Beschädigungen durch Betreten, Knicken oder Quetschen, besonders im Bereich des Netzsteckers, der Steckdosen und der Austrittsstelle des Kabels aus dem Gehäuse.
- 11. Verwenden Sie ausschließlich die vom Hersteller empfohlenen Anbau- oder Zubehörteile.
- 12. Nur die vom Hersteller empfohlenen bzw. mit diesem verkauften Rollmöbel, Ständer, Stative, Klammer oder Tische verwenden. Bitte Vorsicht vor Verletzungen durch Kippen beim Verschieben beweglicher HiFi-Möbel mit dem Gerät zusammen.

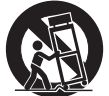

- 13. Trennen Sie das Gerät bei Gewitter oder während längerer Nichtbenutzung vom Netz.
- 14. Lassen Sie alle Wartungsarbeiten von qualifiziertem Fachpersonal durchführen. Wartungsarbeiten sind erforderlich, wenn das Gerät auf irgendeine Weise beschädigt ist, beispielsweise Netzkabel oder Netzstecker defekt sind, Flüssigkeit in das Gehäuse eingedrungen ist oder Gegenstände hinein gefallen sind, das Gerät Regen oder Feuchtigkeit ausgesetzt war, nicht normal funktioniert oder gestürzt ist.

#### **WARNUNG**

- Um Brände oder Elektroschocks zu vermeiden, das Gerät niemals Regen oder Feuchtigkeit aussetzen.
- Setzen Sie Batterien (noch verpackte oder eingesetzte Batterien) keiner übermäßigen Hitze oder Feuer aus.

Das Gerät gehört zur Schutzklasse 1 und muss an eine Netzsteckdose mit Schutzerdleiter angeschlossen werden.

Das Gerät muss so aufgestellt sein, dass ein Entfernen des Netzsteckers aus der Steckdose (oder vom rückwandigen Netzverteiler) jederzeit möglich ist. Wenn der Netzstecker zum Trennen der Stromversorgung verwendet wird, muss dieser stets problemlos zu erreichen sein. Nur das mitgelieferte Netzkabel verwenden.

Bitte sorgen Sie für ausreichende Belüftung. Wir empfehlen, das Gerät nicht in geschlossenen Fächern aufzustellen; nutzen Sie aus Gründen ausreichender Belüftung das oberste Regal, falls Sie das Gerät auf ein Regal stellen möchten. Platzieren Sie keine Gegenstände auf dem Gerät. Das Gerät darf nicht auf einem Teppich oder einer anderen weichen Fläche aufgestellt werden, und die Belüftungsschlitze müssen immer frei gehalten werden. Die Lüftungsschlitze nicht mit Gegenständen wie Zeitungen, Tischdecken, Vorhängen oder ähnlichem verdecken.

Das Gerät darf nicht in der Nähe von Wasser betrieben werden, oder Tropf-/ Sprühwasser bzw. anderen Flüssigkeiten ausgesetzt werden.

Auf dem Gerät dürfen keinerlei Gegenstände platziert werden, die mit Flüssigkeit gefüllt sind (beispielsweise Vasen).

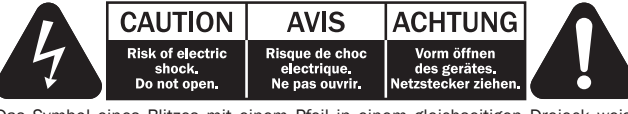

Das Symbol eines Blitzes mit einem Pfeil in einem gleichseitigen Dreieck weist den Benutzer auf eine nicht isolierte 'gefährliche Spannung' innerhalb des Gerätegehäuses hin, deren Stärke für einen elektrischen Schlag ausreichend sein kann.

Das Ausrufezeichen in einem gleichseitigen Dreieck weist den Benutzer auf wichtige Betriebs- und Wartungsanleitungen in der Begleitdokumentation des Gerätes hin.

#### WEEE-Symbol

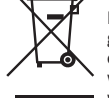

Die durchgestrichene Abfalltonne ist das EG-Symbol für die getrennte Entsorgung von Elektronikschrott. Dieses Produkt enthält elektrische und elektronische Bauteile, die wieder verwendet oder wiederverwertet werden sollten und nicht mit dem Hausmüll entsorgt werden dürfen. Bitte bringen Sie das zu entsorgende Gerät Ihrem Vertragshändler zurück oder erfragen Sie dort nähere Auskünfte.

#### CE-Kennzeichnung

Dieses Produkt ist bei ordnungsgemäßer Installation im Sinne dieses Handbuchs konform zur europäischen Niederspannungsrichtlinie (2006/95/EC), zur elektromagnetischen Verträglichkeit (2004/108/ EEC) und zur Ökodesign-Richtlinie (2009/125/EC). Zur nachhaltigen Konformität

sollte mit diesem Produkt nur Zubehör von Cambridge Audio eingesetzt werden und die Wartung muss durch qualifiziertes Fachpersonal erfolgen.

#### C-Tick-Markierung

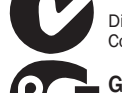

Dieses Produkt erfüllt die Anforderungen der Australian Communications Authority für Radiokommunikation und EMC.

#### Gost-R Mark

Dieses Produkt erfüllt die russischen Auflagen für Elektroniksicherheit.

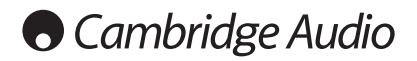

#### Belüftung

WICHTIG – Das Gerät wird bei Betrieb warm. Stellen Sie keine Gegenstände auf das Gerät. Nicht in geschlossenen Fächern von Bücherregalen, Vitrinen, oder Ähnlichem ohne ausreichende Belüftung aufstellen.

Darauf achten, dass kleine Gegenstände nicht durch die Belüftungsschlitze fallen. In einem solchen Fall das Gerät sofort ausschalten und vom Netz trennen. Lassen Sie sich dann von Ihrem Händler beraten.

#### Platzwahl

Wählen Sie den Aufstellort sorgfältig aus. Vermeiden Sie direkte Sonneneinstrahlung oder Wärmequellen. Auf dem Gerät keine Objekte mit offenen Flammen,<br>beispielsweise entzündete Kerzen, aufstellen. Vermeiden Sie auch Standorte, die<br>Vibrationen und übermäßigem Staub, Kälte oder Feuchtigkeit ausgesetzt sind Gerät ist für gemäßigtes Klima bestimmt.

Das Gerät muss auf einer soliden, ebenen Oberfläche aufgestellt werden. Nicht in Einbaufächern von Bücherregalen, Vitrinen, oder Ähnlichem aufstellen. Das Gerät darf nicht auf unebenen Flächen oder Regalböden aufgestellt werden. Das Gerät könnte herunterfallen, dabei Kinder oder Erwachsene ernsthaft verletzen, und das Gerät kann schwer beschädigt werden. Platzieren Sie keine Gegenstände auf dem Gerät.

Aufgrund magnetischer Streufelder sollten sich nahe des Geräts wegen möglicher Störungen keine Röhrenbildschirme (TV-Geräte) befinden.

Elektronische Audiokomponenten haben eine Einlaufzeit von etwa einer Woche (bei mehreren Betriebsstunden täglich). In dieser Zeit passen sich die neuen Komponenten an und die Klangeigenschaften verbessern sich.

#### **Stromquellen**

Dieses Produkt darf nur mit der auf dem Kennschild angegebenen Stromquelle betrieben werden. Wenn Sie sich nicht sicher sind, welche Stromversorgung in Ihrem Hause vorliegt, hilft Ihnen Ihr Produkthändler oder die lokale Stromgesellschaft.

Das Gerät kann bei Nichtgebrauch im Standby-Modus mit <0.5 W Stromverbrauch bleiben. Um das Gerät abzuschalten, an der Gehäuserückseite ausschalten. Sollten Sie einen längeren Nichtgebrauch vorsehen, das Gerät durch Ziehen des Netzsteckers vom Netz trennen.

#### Überlast

Überlasten Sie Netzsteckdose, Verlängerungskabel oder Einbausteckdosen nicht - es besteht in diesem Fall ein Brandrisiko und die Gefahr eines elektrischen Schlages. Überlastete Netzsteckdosen, Verlängerungskabel, abgenutzte Netzkabel, beschädigte oder rissige Isolation und zerbrochene Stecker sind gefährlich. Sie können zu elektrischem Schlag oder Bränden führen.

Achten Sie darauf, alle Stromkabel richtig einzustecken. Bündeln Sie nicht die Anschlusskabel mit dem Stromkabel oder den Boxenkabeln, um Brummtöne und Störgeräusche zu vermeiden.

#### Reinigung

Reinigen Sie das Gerät, indem Sie das Gehäuse mit einem feuchten, fusselfreien Tuch abwischen. Verwenden Sie keine Reinigungsflüssigkeiten, die Alkohol, Ammoniak oder Scheuermittel enthalten. Verwenden Sie bei oder in der Nähe Ihres Geräts keine Spraydosen.

#### Batterieentsorgung

Bitte entsorgen Sie entladene Batterien gemäß der lokalen Umweltbestimmungen für Elektroschrott.

#### Wartung

Dieses Gerät ist nicht vom Benutzer wartbar. Versuchen Sie nie, das Gerät im Problemfall zu öffnen oder wieder zusammen zu setzen. Das Nichtbeachten dieser Vorsichtsmaßnahme kann zu einem elektrischen Schlag führen. Kontaktieren Sie im Falle eines Problems Ihren Händler.

## Wi-Fi Informationen

#### FCC-Erklärung

KONFORMITÄTSERKLÄRUNG MIT DEN FCC-REGELUNGEN ZUR ELEKTROMAGNETISCHEN VERTRÄGLICHKEIT

Wir, Cambridge Audio, Gallery Court, Hankey Place, London SE1 4BB, erklären in alleiniger Verantwortung, dass dieses Gerät,

Minx Xi mit Wi-Fi-Modul,

auf das sich diese Erklärung bezieht, Teil 15 der FCC-Regelungen entspricht. Der Betrieb unterliegt folgenden Bedingungen: (1) von diesem Gerät geht keine Gefahr schädlicher Auswirkungen aus; und (2) dieses Gerät muss allen Einwirkungen standhalten und darf nicht durch Störungen von außen in seiner Funktion beeinflusst werden.

#### Achtung: Radiofrequenz-Bestrahlung.

Das Gerät sollte so verwendet werden, dass die Möglichkeit des Kontakts während des Normalbetriebs minimiert ist.

Beim Anschließen einer externen Antenne an das Gerät ist die Antenne so zu platzieren, dass der menschliche Kontakt während des Normalbetriebs vermieden wird. Dieser Sender darf nicht gemeinsam untergebracht werden oder in Verbindung mit sonstigen Antennen oder Sendern betrieben werden.

#### Hinweis der Eidgenössischen Kommunikationskommission (ComCom)

Dieses Gerät wurde mit dem Ergebnis überprüft, dass es gemäß Teil 15 der FCC-Regelungen innerhalb der Grenzen für ein Digitalgerät der Klasse B liegt. Diese Grenzwerte wurden für einen angemessenen Schutz gegen schädliche Auswirkungen bei einer Installation zu Hause festgelegt.

Dieses Gerät erzeugt und verwendet Hochfrequenzenergie und kann diese ausstrahlen. Wenn dieses Gerät nicht entsprechend den Anweisungen installiert und verwendet wird, kann es zu funktechnischen Störungen kommen. Allerdings gibt es keine Garantie, dass es bei einer bestimmten Installation nicht zu Störungen kommen kann. Falls dieses Gerät den Radio- oder Fernsehempfang beeinträchtigen sollte, was durch das Ein- und Ausschalten des Geräts festgestellt werden kann, sollte der Benutzer eine oder mehrere der folgenden Maßnahmen zur Behebung der Störung ausprobieren:

- Die Empfangsantenne neu ausrichten oder umsetzen.
- Den Abstand zwischen dem Gerät und dem Receiver vergrößern.
- Das Gerät an eine Steckdose eines anderen Stromkreises als den des Receivers anschließen.
- Einen Händler oder einen erfahrenen Radio-/ Fernsehtechniker um Rat fragen.

FCC – Achtung: Nicht ausdrücklich zugelassene Änderungen oder Modifikationen der Partei verantwortlich für die Einhaltung kann die Bedienung dieses Geräts durch den Benutzer für ungültig erklären.

#### WICHTIGER HINWEIS:

#### FCC-Erklärung zur Strahlenbelastung:

Dieses Gerät entspricht den FCC-Grenzwerten zur Strahlenbelastung, die für eine unkontrollierte Umgebung aufgestellt wurden. Dieses Gerät sollte mit einem Mindestabstand von 20 cm zwischem dem Heizkörper und Ihrem Körper installiert und bedient werden.

Dieser Sender darf nicht gemeinsam untergebracht werden oder in Verbindung mit sonstigen Antennen oder Sendern betrieben werden.

Eine Bedienung (2,4 GHz) dieses Produkts ist in den USA eine Firmware-Beschränkung auf die Kanäle 1 bis 11.

#### Modifikationen

Die FCC schreibt vor, dass der Benutzer darüber in Kenntnis gesetzt wird, dass Änderungen oder Modifikationen dieses Geräts, die von Cambridge Audio nicht ausdrücklich genehmigt wurden, die Bedienung dieses Geräts durch den Benutzer für ungültig erklären.

## Beschränkte garantie

#### Kanada - Industry Canada (IC)

Dieses digitale Gerät der Klasse B entspricht der kanadischen Norm ICES-003

Dieses Gerät entspricht den/dem Lizenz-befreiten/befreitem RSS-Standard(s)von Industry Canada. Der Betrieb unterliegt den folgenden zwei Bestimmungen: (1) Dieses Geräte darf keine Störungen verursachen, und (2) dieses Gerät muss alle Störungen aushalten, einschließlich von möglichen Störungen durch den nicht erwünschten Betrieb des Gerätes.

Gemäß den kanadischen Industriebestimmungen darf dieser Funksender nur betrieben werden, wenn die Antennenart und die maximale (oder geringere) Verstärkung für diesen Transmitter von Industrie Canada bestätigt wurde. Um mögliche Funkstörungen mit anderen Benutzern zu reduzieren, sollten die Antennenart und ihre Verstärkung so ausgewählt werden, dass die äquivalente isotrope Sendeleistung (EIRP) nicht höher ist, als für die erfolgreiche Kommunikation erforderlich.

Dieser Funksender 9095A-MXI01 wurde von Canada Industry für den Betrieb mit<br>den unten aufgelisteten Antennenarten zugelassen, wobei die maximal zulässige<br>Verstärkung und die benötigte Antennenimpedanz für jede Antenne ange sind. Antennenarten, die nicht in dieser Liste aufgeführt sind und die eine höhere Verstärkung als die maximale Verstärkung haben, sind zur Verwendung mit diesem Gerät strengstens untersagt.

C059-510137-A; Antenne+RG-178 Kabel+SMA Plug Reverse, 3.0dBi, 50Ω

Diese Anlage entspricht den RSS-102 Grenzen, die für eine unkontrollierte Umgebung auferlegt wurden. Diese Anlage sollte mit einem Mindestabstand von 20 cm zwischen dem Radiator und Ihrem Körper aufgebaut und betrieben werden.

#### WICHTIGER HINWEIS:

#### IC-Erklärung zur Strahlenbelastung:

Dieses Gerät entspricht den Grenzwerten zur Strahlenbelastung von Kanada, die für eine unkontrollierte Umgebung aufgestellt wurden. Dieses Gerät sollte mit einem Mindestabstand von 20 cm zwischem dem Heizkörper und Ihrem Körper installiert und bedient werden.

Dieser Sender darf nicht gemeinsam untergebracht werden oder in Verbindung mit sonstigen Antennen oder Sendern betrieben werden.

Dieses Digitalgerät der Klasse B entspricht der Norm NMB-003 von Kanada.

#### Hinweis der Europäischen Union (Europa)

Funkgeräte mit der CE-Kennzeichnung 0889 oder dem CE-Warnhinweis der RTTE-Richtlinie (1995/5/EG) der Kommission der Europäischen Gemeinschaft.

Die Einhaltung dieser Richtlinie schließt die Übereinstimmung mit den folgenden europäischen Normen ein.

- EN 60950-1 Produktsicherheit.
- EN 300 328 Technische Anforderungen für Funkausrüstung.
- EN 301.489 Allgemeine EMV-Anforderungen für Funkausrüstung.

Den Sendertyp entnehmen Sie bitte dem Kennzeichnungsetikett Ihres Produkts von Cambridge Audio.

Die Produkte mit der CE-Kennzeichnung entsprechen den folgenden europäischen<br>Richtlinien der Niederspannung (2006/95/EG), der elektromagnetischen<br>Verträglichkeit (2004/108/EG) und der umweltgerechten Gestaltung<br>energieverb Übereinstimmung mit den folgenden europäischen Normen ein.

- EN 55022 Elektromagnetische Störungen.
- EN 55024 Elektromagnetische Störfestigkeit.
- EN 61000-3-2 Stromoberschwingungen.
- EN 61000-3-3 Flicker.
- EN 60950-1 Produktsicherheit: Produkte mit einem Funksender sind mit der CE-Kennzeichnung 0889 oder dem CE-Warnhinweis versehen; sie können auch das CE-Zeichen tragen.
- EN 62301:2005 Elektrische Haushaltsgeräte. Messung der Stromaufnahme im Standby-Modus
- 1275/2008 Umsetzung der EUP-Richtlinie für den Stromverbrauch im Standby-Modus

Cambridge Audio garantiert Ihnen, dass dieses Produkt keine Material- und Herstellungsfehler (wie im Folgenden näher erläutert) aufweist. Cambridge Audio repariert oder ersetzt (nach der freien Entscheidung von Cambridge Audio) dieses Produkt oder ein eventuelles defektes Teil in diesem Produkt. Die Garantiedauer kann in den einzelnen Ländern unterschiedlich sein. Wenn Sie Fragen zu der Garantie haben, wenden Sie sich bitte an Ihren Händler. Bewahren Sie den Kaufnachweis immer auf.

Wenn Sie Garantieleistungen in Anspruch nehmen möchten, wenden Sie sich bitte an den von Cambridge Audio autorisierten Händler, bei dem Sie das Produkt gekauft haben. Sollte dieser Händler nicht in der Lage sein, Ihr Cambridge Audio-Produkt zu reparieren, kann dieser das Produkt an Cambridge Audio oder eine autorisierte Cambridge Audio-Kundendienststelle zurücksenden. Das Produkt muss entweder in der Originalverpackung oder einer Verpackung, die einen gleichwertigen Schutz bietet, versandt werden.

Sie müssen einen Kaufnachweis in Form einer Kaufurkunde oder einer quittierten Rechnung vorlegen, wenn Sie einen Anspruch auf Garantieleistungen geltend machen. Aus diesem Kaufnachweis muss abzulesen sein, dass sich das Produkt im Garantiezeitraum befindet.

Diese Garantie wird ungültig, wenn (a) die bei der Herstellung angebrachte Seriennummer bei diesem Produkt geändert oder entfernt wurde oder (b) dieses Produkt nicht bei einem von Cambridge Audio autorisierten Händler gekauft wurde. Wenden Sie sich an Cambridge Audio oder den lokalen Cambridge Audio-Vertrieb in Ihrem eigenen Land, um sicher zu stellen, dass Ihre Seriennummer nicht geändert wurde und/oder dass Sie bei einem von Cambridge Audio autorisierten Händler gekauft haben.

Die Garantie gilt nicht für kosmetische Schäden oder Schäden durch höhere Gewalt, Unfälle, unsachgemäße Behandlung, Unachtsamkeit, kommerziellen Einsatz oder durch Änderungen des Produkts bzw. von Teilen des Produkts. Diese Garantie umfasst keine Schäden durch unsachgemäßen Betrieb, unsachgemäße Wartung oder Installation oder durch Reparaturen, die von anderen Personen als von Cambridge Audio oder einem Cambridge Audio-Händler oder einem autorisierten Kundendienstmitarbeiter, der von Cambridge Audio für das Ausführen von Garantieleistungen befugt ist, vorgenommen werden. Durch jede nicht autorisierte Reparatur wird diese Garantie unwirksam. Diese Garantie gilt nicht für Produkte, die verkauft werden AS IS (WIE SIE SIND) oder WITH ALL FAULTS (MIT ALLEN FEHLERN).

DIE HAFTUNGSANSPRÜCHE DES BENUTZERS BESCHRÄNKEN SICH AUF DIE IN DIESER GARANTIE ENTHALTENEN REPARATUREN ODER ERSATZLEISTUNGEN. CAMBRIDGE AUDIO HAFTET NICHT FÜR ZUFÄLLIGE ODER FOLGESCHÄDEN DURCH DIE VERLETZUNG IRGENDEINER AUSDRÜCKLICHEN ODER IMPLIZITEN GARANTIE BEI DIESEM PRODUKT. AUßER DORT, WO DIES GESETZLICH UNTERSAGT IST, IST DIESE GARANTIE EXKLUSIV UND TRITT SIE AN DIE STELLE ALLER ANDEREN AUSDRÜCKLICHEN ODER IMPLIZITEN GARANTIEN, WELCHER ART AUCH IMMER, EINSCHLIEßLICH, ABER NICHT BESCHRÄNKT AUF, VERKAUFSGARANTIE UND FUNKTIONSGARANTIE FÜR EINEN PRAKTISCHEN ZWECK.

Einige Länder und US-Staaten erlauben keinen Ausschluss oder keine Beschränkung von zufälligen oder Folgeschäden bzw. impliziten Garantien, so dass die oben genannten Ausschlüsse für Sie eventuell nicht gelten. Diese Garantie erteilt Ihnen spezifische gesetzliche Rechte; es ist auch möglich, dass Sie andere Rechtsansprüche haben, die in jedem Staat und jedem Land anders aussehen können.

Bitte kontaktieren Sie zur Reparatur- und Garantieabwicklung Ihren Händler.

# **O** Cambridge Audio

## Anschlüsse an der Rückseite

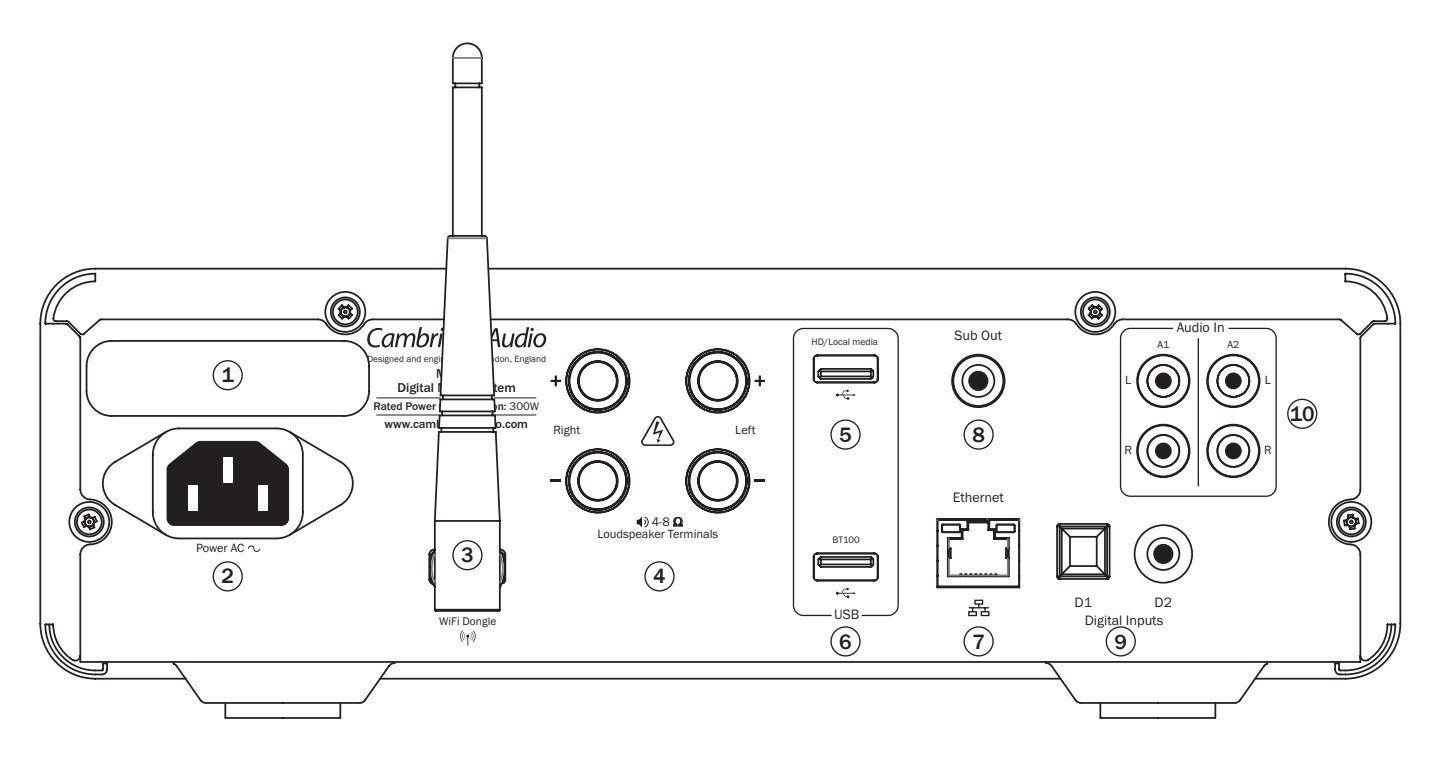

## 1 Wahlschalter Netzspannung

Wechselt zwischen einer Netzspannung von 220-230 V und 100-120 V für den Minx Xi.

Hinweis: Nur für den Gebrauch durch einen Elektroinstallateur oder Cambridge Audio Händler vorgesehen.

### (2) Steckdose

Sobald alle anderen Kabel verbunden sind, das mitgelieferte Netzkabel mit dem Anschluss des Minx Xi und einer entsprechenden Steckdose verbinden. Sie können den Minx Xi nun verwenden.

## <sup>3</sup> Drahtlosantenne

Sollte sich wie gezeigt in senkrechter Position befinden. Ermöglicht die Verbindung mit 802 11b/g oder n Netzwerken (2,4 GHz werden nur für n Netzwerke verwendet).

### $(4)$  Lautsprecheranschlüsse

Verbinden Sie die Kabel von Ihrem linken Lautsprecher mit den LINKEN positiven und negativen Anschlüssen und die Kabel vom rechten Lautsprecher mit den RECHTEN positiven und negativen Anschlüssen. Dabei ist jeweils der rote Anschluss der positive Ausgang und der schwarze Anschluss der negative Ausgang.

Bitte achten Sie darauf, dass keine Kabelfasern von Nachbarkabeln die Ausgänge verbinden und somit zu einem Kurzschluss führen. Bitte stellen Sie sicher, dass die Lautsprecheranschlüsse immer ausreichend gesichert sind, um eine gute elektrische Verbindung herzustellen. Wenn die Schraubverbindungen lose sind, kann sich das nachteilig auf die Klangqualität auswirken.

### 5 HD/Lokale Medien

Wird verwendet, um USB-Speicher oder ein anderes tragbares Gerät zu verbinden, das USB HD/Flashdisk-kompatibel ist und Musikdateien enthält. 1A Maximale Stromstärke.

## 6 BT100

Der mitgelieferte BT100 Bluetooth-Adapter wird hier angesteckt, um kabellose Streaming-Bluetooth (A2DP/AVRCP)-Audioausgabe direkt von den meisten Handys, Tablets und Laptops zu erhalten. Weitere Informationen finden Sie im nachfolgenden Abschnitt.

## 7 Ethernet

Ethernetport für die Verbindung mit einem 10/100BASE-T LAN (Local Area Network).

### $(8)$  Sub-Ausgang

Für die optionale Verbindung mit einem eingeschalteten Subwoofer.

### 9 Digitale D1- and D2- Eingänge

Toslink und S/P DIF koaxiale digitale Eingänge.

Sie können diese Eingänge umbenennen, wenn sie auf der Vorderseite angezeigt werden, siehe nachfolgender Abschnitt.

Hinweis: Wir empfehlen Ihnen die Verwendung von hochwertigen Verbindungen von Cambridge Audio, um die besten Ergebnisse mit Ihrem System zu erzielen. Damit sich Ihr System so anhört, wie es sein soll. Bitte fragen Sie Ihren Händler nach weiteren Informationen.

### 10 Analoge A1- und A2-Eingänge

Diese Eingänge sind für jedes "Line Level"-Quellengerät wie CD-Player, DAB- oder FM/AM-Radio etc. passend.

Diese Eingänge können umbenannt werden, siehe nachfolgender Abschnitt.

Hinweis: Diese Eingänge sind nur für analoge Audio-Signale. Verbinden Sie sie nicht mit dem digitalen Ausgang eines CD-Players oder eines anderen digitalen Geräts.

# $minx<sup>xi</sup>$

## Connectique du panneau avant

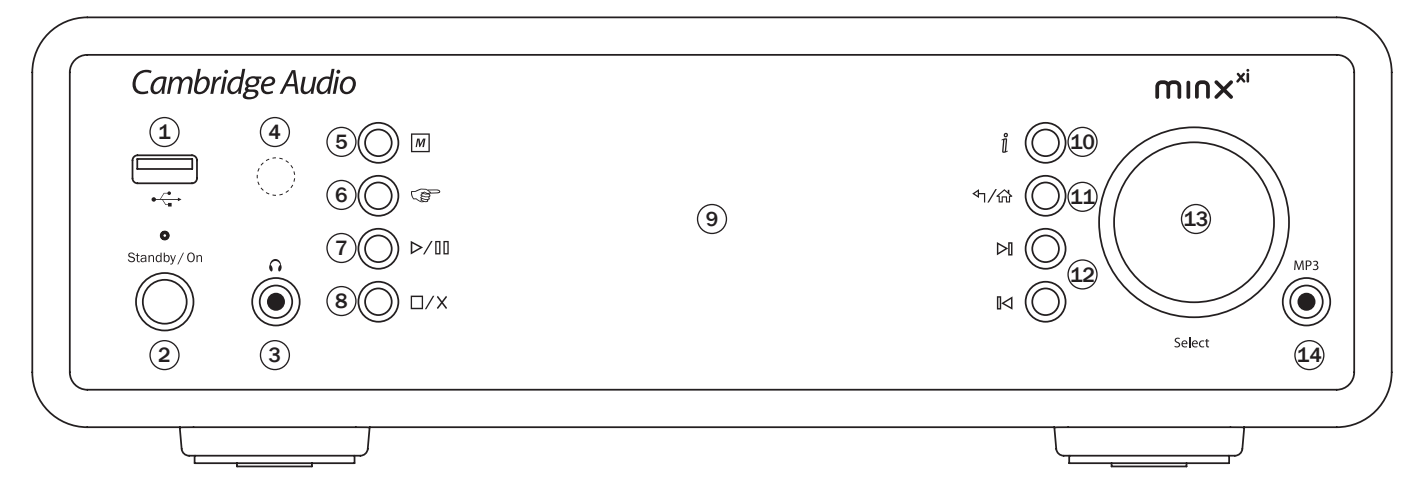

## $(1)$   $\leftarrow$  USB

Wird verwendet, um USB-Speicher oder ein anderes tragbares Gerät zu verbinden, das Musikdateien enthält. 500mA Maximaler Stromverbrauch.

### $(2)$  Standby/An

Wenn aus dem Standbyzustand eingeschaltet wird, blinkt die Standy/On LED für ca. eine Sekunde während das Gerät hochfährt, das Display ist zunächst leer bis 'StreamMagic' angezeigt wird.

#### Beachten Sie bitte, dass die komplette Startsequenz ca. 30 Sekunden dauern kann.

#### Ruhemodus

Um den Ruhemodus zu aktivieren, muss er zunächst im Setupmenü aktiviert werden. Gehen Sie auf "Einstellungen -> Fortgeschritten -> Ruhemodus und stellen Sie ihn An"

Ist der Ruhemodus aktiviert, kann der Minx Xi durch Druck auf die Taste Standby/An in den Niedrigverbrauchmodus geschaltet werden. Das Display wird ausgeschaltet und viele der internen Prozesse und Schaltkreise werden deaktiviert, um den Stromverbrauch zu senken. Der Unterschied zwischen Ruhe- und Standbymodus besteht darin, dass die Hauptsteuerung, Ethernet und WLAN weiter mit Strom versorgt werden.

Im Ruhemodus bleiben die Netzwerkfunktionen weiter im Hintergrund aktiv. Das bedeutet, dass der Minx Xi aus dem Niedrigverbrauchmodus schnell in den Betriebsmodus umgeschaltet werden kann, nicht nur über die Tasten vorne am Gerät, die Infrarotfernbedienung oder den Kontrollbus sondern auch über die iOS App für iPhone und iPad. Befindet sich das Gerät im Standbymodus, ist das nicht möglich.

Durch kurzes Drücken auf die Taste Standby/An wechselt der Minx Xi danach zwischen An und dem Ruhemodus.

Hinweis: wurde das Gerät in den Ruhemodus versetzt, können Sie es erst nach 5 Sekunden wieder vollständig einschalten.

Der vollständige Standbymodus kann aktiviert werden, indem die Taste Standby/ An für mehr als zwei Sekunden gedrückt wird. Durch weiteres Drücken der Taste Standby/An wird das Gerät vollständig eingeschaltet, dies kann jedoch nicht über Netzwerk (d.h. über die iPhone App) geschehen und es dauert länger, bis das Gerät wieder vollständig betriebsbereit ist.

### $(3)$   $\Omega$  Kopfhörer

Ermöglicht den Anschluss von Stereo-Kopfhörern mit einem 1/4'' Klinkenstecker. Kopfhörer mit einer Impedanz zwischen 32 und 600 Ohm werden empfohlen.

Hinweis: Durch das Anstecken der Kopfhörer werden die Lautsprecherausgänge automatisch auf stumm geschaltet.

### $(4)$  IR-Sensor

Erhält IR-Befehle von der mitgelieferten Fernbedienung. Der Raum zwischen dem Sensor und der Fernbedienung muss frei und unversperrt sein.

## $(5)$   $|M|$  (Speicher)

Drücken Sie diese Taste, um die Speicherfunktion für den Abruf und das Speichern von Voreinstellungen zu verwenden.

Der Minx Xi kann Voreinstellungen speichern, wobei es sich um Internetradiosender, Streams von Streamingdiensten oder eine Internatradio URL Ihrer Wahl handeln kann. Weitere Informationen finden Sie in einem späteren Kapitel.

## $(6)$  ( $\right)$  (Antwort)

Die Antwort/Interaktiv Taste Drücken, wenn Sie einen Internetradiosender oder einen Streamingdienst nutzen, der Nutzerinteraktion bietet. Mit dieser Funktion erscheint ein interaktives Menü (wo verfügbar). Diese Funktion wird üblicherweise dafür verwendet, anzuzeigen, dass Ihnen der momentane Stream gefällt oder nicht gefällt, damit der Dienst die Musik an Ihren persönlichen Geschmack anpassen kann.

Bei der Medienwiedergabe kann mit dieser Taste zwischen der Anzeige "Aktueller Titel" und "Wiedergabeliste" gewechselt werden.

### $(7)$   $D$  /  $[1]$  Play/Pause

Mit dieser Taste können Sie die Wiedergabe starten und anhalten.

### $(8)$   $\Box$ /X Stop/Löschen

Drücken, um die Wiedergabe zu stoppen oder um in verschiedenen Menüs das ausgewählte Element zu löschen.

### 9 Display

Zeigt den Status des Geräts an.

### $(10)$   $\hat{\parallel}$  (info)

Schaltet zwischen dem Display der aktuellen Wiedergabe und dem Display der momentanen Mediensuche um.

#### $(1)$   $\uparrow$  /  $\uparrow$  Zurück/Home

Kurz drücken, um zum vorherigen Menü zurückzukehren. Lang drücken, um zum Homemenü zurückzukehren.

### $(12)$   $\boxtimes$   $\boxtimes$  Skip

Einmal drücken, um zum vorhergehenden oder nächsten Track zu springen.

### 13 Lautstärke / Navigation/Sélection (bouton rotatif)

Drehen Sie den Schalter, um die Lautstärke einzustellen, während das Display der aktuellen Wiedergabe aktiv ist.

Drücken Sie Home, Back oder Info, um zur Menünavigation zu wechseln. Drehen Sie den Regler in der Menünavigation, um zwischen verschiedenen Punkten zu wechseln und drücken Sie den Regler, um hinterlegte Punkte auszuwählen.

### 14 MP3-Eingang

Dieser Quelleneingang ermöglicht es Ihnen, ein tragbares Audio-Gerät, wie einen MP3-Player, direkt an der Vorderseite mit dem 3,5 mm Stereo-Stecker anzuschließen (gekennzeichnet mit "MP3"). Wählen Sie die MP3-Eingangsquelle über das Hauptmenü "Audioeingänge" oder direkt mit der MP3 Taste auf der Fernbedienung, um Ihr tragbares Audio-Gerät zu verwenden.

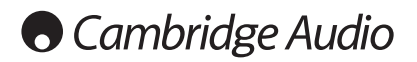

## Fernbedienung

Der Minx Xi wird mit einer Fernbedienung geliefert, die die Steuerung und die Funktionen der Vorderseite aufzeigt. Vor der Verwendung der Fernbedienung müssen die mitgelieferten AAA-Batterien eingelegt werden.

### $|M|$  (Speicher)

Drücken Sie diese Taste, um die Speicherfunktion für den Abruf und das Speichern von Voreinstellungen zu verwenden.

Der Minx Xi kann Voreinstellungen speichern, wobei es sich um Internetradiosender, Streams von Streamingdiensten oder eine Internetradio URL Ihrer Wahl handeln kann. Weitere Informationen finden Sie in einem späteren Kapitel.

#### Standby/An

Der Minx Xi wechselt zwischen An und dem umweltfreundlichen Standbymodus. Wenn er aktiviert ist, kann das Gerät auch in den Ruhemodus wechseln.

Hinweis: Der Minx Xi benötigt etwa 30 Sekunden, um aus dem Standbymodus zu erwachen, in dieser Zeit blinkt die Standby/An LED vorne am Gerät, auf dem Display wird jedoch nichts angezeigt.

### Display

Passt die Helligkeit der Hintergrundbeleuchtung des Minx Xi-Displays an. Es gibt zwei Helligkeitsstufen bzw. die Hintergrundbeleuchtung kann auch ganz ausgeschaltet werden..

Wenn das Display auf AUS eingestellt ist, wird nichts auf dem Bildschirm angezeigt, bis vorne am Gerät oder über die Fernbedienung eine Auswahl getroffen wird. Das Display wird dann erneut aktiviert, sodass Sie das Menü bedienen und Ihre Auswahl treffen können. Das Display wird sich danach automatisch wieder nach ein paar Sekunden abschalten, wenn keine weitere Auswahl getroffen wird.

## (Internet) (Services) (Media) (Padcasts) Hauptmenü

Drücken, um direkt auf die vier wesentlichen Medientyp-Menüs zuzugreifen.

#### (Antwort)

Die Antwort/Interaktiv Taste Drücken, wenn Sie einen Internetradiosender oder einen Streamingdienst nutzen, der Nutzerinteraktion bietet. Mit dieser Funktion erscheint ein interaktives Menü (wo verfügbar). Diese Funktion wird üblicherweise dafür verwendet, anzuzeigen, dass Ihnen der momentane Stream gefällt oder nicht gefällt, damit der Dienst die Musik an Ihren persönlichen Geschmack anpassen kann.

Für die Medienwiedergabe (UPnP oder lokal) wird diese Taste zwischen dem Display der aktuellen Wiedergabe und dem Display der momentanen Mediensuche umschalten.

#### **ご Shuffle**

Drücken, um die Random/Shuffle Wiedergabefunktion an- und auszuschalten.

#### Repeat

Drücken, um die Wiederholungsfunktion (Nur Medienwiedergabe) an- und auszuschalten.

#### i (info)

Wechselt das Display, um Informationen der aktuellen Wiedergabe über das momentan abgespielte Lied anzuzeigen. Wenn Sie drücken, während die aktuelle Wiedergabe aktiv ist, kehren Sie zu den Menüs für die Mediensuche zurück.

### (star) Klang/Balance

Drücken, um das Klang/Balance-Menü aufzurufen.

#### Stumm

Drücken, um Lautsprecherausgänge auf stumm/laut zu schalten.

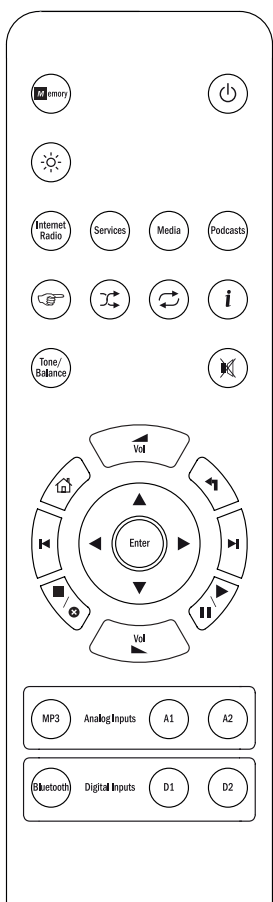

#### **AL** Lauter/Leiser

Lautstärkeneinstellung.

#### d Home

Direkt zum Homemenü gehen.

### Zurück

Drücken, um zum vorherigen Menü zurückzukehren.

#### $\rightarrow \rightarrow \rightarrow$  Navigation

Drücken, um sich durch die Hauptmenüs zu bewegen.

#### Enter

Drücken, um die im Displaymenü hervorgehobenen Elemente/ Funktionen auszuwählen.

#### **K M Skip**

Einmal drücken, um zum vorhergehenden oder nächsten Track zu springen.

#### ■/o Stop/Löschen

Einmal drücken, um die Wiedergabe von Medien zu stoppen. Wird bei Bedarf auch verwendet, um Elemente zu löschen (gedrückt halten).

#### ▶/II Play/Pause

Einmal drücken, um Medienwiedergabe zu starten. Ein zweites Mal drücken, um Medienwiedergabe anzuhalten.

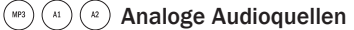

Analoge Quelleneingänge auswählen.

### $\binom{b_0}{b_1}$  $\binom{b_1}{b_2}$  Digitale Audioquellen

Digitale Quelleneingänge auswählen.

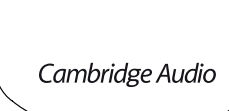

## Übersicht

Der Minx Xi kann Medien aus unterschiedlichen Quellen empfangen und wiedergeben. Hier haben wir versucht, Ihnen einen Überblick über die verfügbaren Dienste und die Terminologie, auf die Sie dabei stoßen werden, zu bieten.

#### Internetradio

Radiosender, die online senden. Momentan kann über Stream Magic auf etwa 20.000 Internetradiosender zugegriffen werden, die von uns nach Standort,<br>Sprache und Genre sortiert werden. Die Liste verfügbarer Sender wird ständig<br>gepflegt und die aktuelle Version automatisch online an Ihr Gerät gesen Sie sich auf der Stream Magic Internetseite (www.stream-magic.com) registrieren, können Sie die Sender durchsuchen und von Ihrem PC aus Voreinstellungen in Ihren Geräten speichern.

Sie können Ihren Geräten auch Sender hinzufügen, die sich derzeit nicht in der Datenbank von Stream Magic befinden, uns neue Sender vorschlagen usw. Es gibt auch Links und Hilfe zum Einrichten von Streamingdiensten einer großen Auswahl von Drittanbietern. Andere Funktionen von Stream Magic werden in der Zukunft gestartet werden, prüfen Sie gelegentlich die Internetseite, um mehr über die neuesten Entwicklungen zu erfahren.

#### **Streamingdienste**

Streamingdienste funktionieren ähnlich wie Internetradio, stammen jedoch von anderen Anbietern und bieten dem Nutzer oft ein interaktives Element. Da Streamingdienste dem Nutzer ermöglicht dem Nutzer in der Regel eine gewisse Kontrolle über die Inhalte, die er hören möchte, und werden auch von den Musikunternehmen anders an iRadio lizenziert und häufig haben die Dienste nur in bestimmten Ländern Vereinbarungen und können auch einen Mitgliedsbeitrag erheben.

Beispiele für solche Dienste sind Aupeo!, Pandora, Rhapsody, SIRIUS/XM, Live365 usw.. Bei allen haben Sie eine gewisse Kontrolle über die Inhalte, von "Spiel Musik, die wie U2 klingt" bis zu der Möglichkeit, ganze Alben nach Wahl auszuwählen und abzuspielen. Bei manchen haben Sie auch die Möglichkeit, Inhalte herunterzuladen und offline zu nutzen.

Der Minx Xi unterstützt viele dieser Dienste, unter Streamingdienste im Gerät finden Sie eine Liste und auf unserer Internetseite www.stream-magic.com finden Sie noch mehr Details darüber, welche Dienste in Ihrem Gebiet verfügbar sind, wie sie funktionieren und wie Sie sich anmelden können. Diese Dienste stammen von Drittanbietern und obwohl wir Verbindungen mit ihnen unterhalten, stammen sie nicht von uns und wir sind in keiner Weise für diese Dienste verantwortlich. Ihr Konto wird bei diesem Dienst erstellt, wir fungieren lediglich als Internetseite, mit der die Verbindung einfacher und bequemer wird und wir unterstützen die entsprechende Software auf unserem Gerät und das Durchsuchen ihrer Inhalte.

#### Netzwerkmedien

Der Minx Xi unterstützt eine große Zahl komprimierter Formate, MP3, AAC, WMA und Ogg Vobis CODEC Typen werden unterstützt und für echte Audiophile wird auch unkomprimiertes PCM (in einem WAV-Container) und verlustfrei komprimiertes FLAC unterstützt, beide können 16 Bit/44,1 kHz von CDs bis zu 24 Bit/96 kHz für bessere Audioqualität als von einer CD, die von entsprechenden Downloadseiten erhalten werden können.

Hinweis: Ihr Server muss den CODEC, den Sie abspielen möchten, unterstützen, da bei einigen Einschränkungen bestehen, sodass z. B. kein FLAC abgespielt werden kann. Überprüfen Sie immer, ob der Server, den Sie verwenden möchten, Ihre bevorzugten CODECs unterstützt.

Bei verlustfreien/unkomprimierten Formaten müssen sowohl der Server als auch die Netzwerkverbindung die nötige hohe Bitrate unterstützen können.

Hinweis: Bei verlustfreien/unkomprimierten Inhalten über 16 Bit 44,1/48 kHz wird die Verwendung eines Drahtlosnetzwerks nicht empfohlen.

#### USB-Medien

Der Minx Xi unterstützt auch USB Medien von USB Flashdisks oder USB Festplatten und besitzt zu diesem Zweck zwei USB 1.1 Ports. Der Minx Xi durchsucht dabei einfach die Ordner auf dem angeschlossenen Medium und zeigt sie an. Es werden nur Inhalte angezeigt, die der Minx Xi abspielen kann. Diese Funktion ist dazu da, bequemen Zugriff auf temporäre Speichergeräte zu bieten.

Es wird jedoch dringend empfohlen, das UPnP verwendet wird, um gespeicherte Medien regelmäßig zu verwenden, da das UPnP System CD Cover, anspruchsvolles Durchsuchen von Inhalten und andere Funktionen, die mit der Standardordnersuche nicht möglich sind, unterstützt.

#### Podcasts

Podcasts sind archivierte Audioaufnahmen, die aus dem Internet heruntergeladen werden. Podcasts sind häufig Aufnahmen von Livesendungen oder episodenhafter Inhalte.

Der Minx Xi unterstützt verschiedene Podcastdienste von Drittanbietern, unter Podcasts auf dem Gerät finden Sie eine Liste der in Ihrem Gebiet verfügbaren Dienste. Außerdem unterstützt der Minx Xi Podcasts Ihrer Wahl über die Stream Magic Internetseite, wenn Sie die URL (Internetlink) kennen, siehe späterer Abschnitt.

#### Bluetooth

Der Minx Xi wird mit unserem BT100 Bluetooth-Adapter geliefert, der direktes kabelloses Audio-Streaming von vielen Handys, Tablets und Laptops ermöglicht.

Mit Bluetooth-Audio können Sie nicht nur die eigenen Musikwiedergabefunktionen dieser Geräte nutzen, sondern auch die jeder Streaming-Service-App, die Sie darauf heruntergeladen haben.

Auf diese Weise können Sie ganz einfach Apps wie Spotify, Napster, Pandora, Rhapsody oder andere auf Ihr Bluetooth-Gerät herunterladen und verwenden, und mit der bestmöglichen Soundqualität direkt auf Ihrem Minx Xi wiedergeben.

## Verbindung herstellen

WICHTIG! Stellen Sie sicher, dass das Gerät ausgeschaltet ist, bevor Sie eine Verbindung herstellen. Auch wenn Sie Geräte an den Minx Xi anschließen oder abstecken.

#### Netzwerkverbindungen

Bevor Sie Ihren Minx Xi für iRadio/Streaming nutzen können, müssen Sie über die folgenden Voraussetzungen verfügen:

- Eine Breitbandinternetverbindundung (z. B. ADSL) mit einem geeigneten Internetanbieter (ISP).
- Eine Netzwerkverbindung, entweder drahtlos per 802.11b/g oder n Wi-Fi oder eine kabelgebundene Ethernetverbindung (10 oder 100 Mbit/s über eine RJ45 Verbindung).

Hinweis: Wenn Sie 24 Bit/48 kHz oder 24 Bit/96 kHz Inhalte von einem UPnP Server abspielen möchten, wird eine kabelgebundene Ethernetverbindung benötigt, da die Datenrate dieser Dateien die Leistungsfähigkeit der meisten Drahtlosnetzwerke übertrifft.

Häufig sind das Breitbandmodem, der Router und der Wireless Zugangspunkt in einem einzigen Gerät vorhanden, das Ihnen Ihr Internetanbieter liefert oder das in einem Computerladen gekauft wurde.

Wenn Ihr Drahlosnetzwerk für die Verwendung der Datenverschlüsselung Wired Equivalent Privacy (WEP) oder Wi-Fi Protected Access (WPA) konfiguriert wurde, müssen Sie Ihr WEP oder WPA Passwort kennen, damit der Minx Xi mit dem Netzwerk kommunizieren kann.

#### Wichtig:

Überprüfen Sie, bevor Sie fortfahren, mithilfe Ihres PCs,ob Ihr Wireless Zugangspunkt oder Router eingeschaltet und mit Ihrem Breitbandinternetanbieter verbunden ist. Um diesen Teil des Systems in Betrieb zu nehmen, müssen Sie die mit dem Wireless Zugangspunkt oder Router mitgelieferte Anleitung lesen.

Der Minx Xi kann so konfiguriert werden, dass er sich mit einem kabelgebundenen Netzwerk oder Drahtlosnetzwerk verbindet oder (standardmäßig) automatisch verbindet. Im automatischen Modus sucht der Minx Xi nach allen Verbindungen und wählt die vorhandene aus. Sie können das Gerät auch auf eine der Verbindungsarten festlegen, siehe späterer Abschnitt Einstellungen.

#### Verbindung mit einem kabelgebundenen Netzwerk

Stecken Sie ein Ende des Netzwerkkabel (Kategorie 5/5E Straight-Through-Ethernetkabel) in den LAN-Port hinten am Gerät.

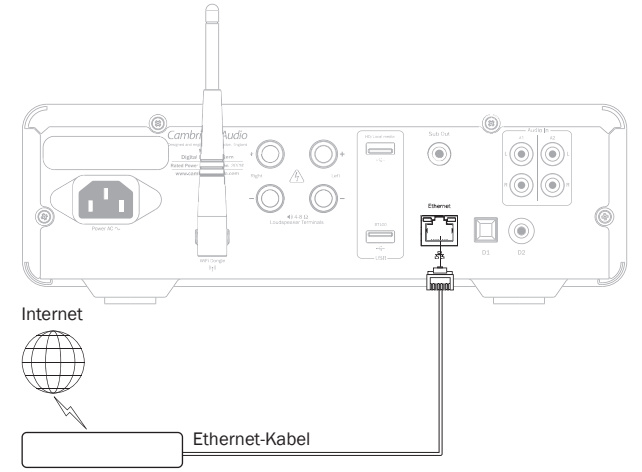

Breitband-Router/ -Modem

Hinweis: Verbinden Sie den LAN-Port des Players nur mit einem Ethernetport, der 10BASE-T oder 100BASE-TX unterstützt. Verbindungen mit andere Ports oder Steckdosen können das Gerät beschädigen.

Der Minx Xi sollte sich wie unten beschrieben automatisch wie unten beschrieben über DHCP mit Ihrem Netzwerk verbinden, das bedeutet, dass Ihnen Ihr Router automatisch eine IP zuweist.

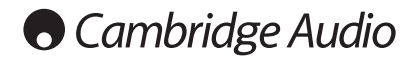

#### Verbindung mit einem kabelgebundenen Netzwerk

WICHTIG: Stecken Sie den Wi-Fi-Antennendongle nicht an oder ab, wenn das Gerät eingeschaltet ist.

Platzieren Sie den Minx Xi in Reichweite Ihres kabellosen Netzwerks (normalerweise 10-30 m von dem entsprechenden Drahtlossender entfernt, abhängig von Wänden und der Bauweise des Gebäudes) und schalten Sie ihn mit dem Schalter auf der Vorderseite ein.

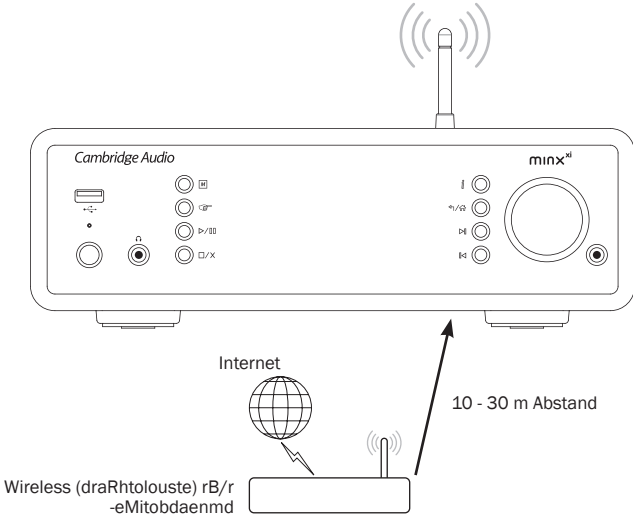

Der Minx Xi wird sich automatisch verbinden und von Ihrem Drahtlosnetzwerk eine IP-Adresse zugewiesen bekommen. Für fortgeschrittene Nutzer: Wenn Sie Ihrem Minx Xi eine statische IP zuweisen wollen, lesen Sie im Abschnitt "Netzwerkkonfiguration" dieser Anleitung nach.

Hinweis: Wenn Sie einen Fehler machen, können Sie jederzeit die Taste « drücken, um zum vorherigen Bildschirm zurückzukehren.

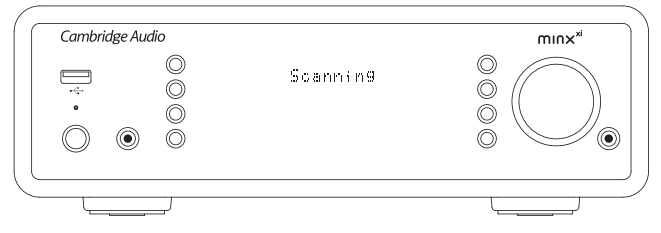

Das Gerät sucht jetzt nach verfügbaren Drahtlosnetzwerken und zeigt dabei "Scanning" an. Wird kein Netzwerk gefunden, erscheint auf dem Bildschirm: "Keine<br>Drahtlosnetzwerke gefunden", Wenn das passiert, müssen Sie entweder den Minx Xi näher an Ihrem Wireless Zugangspunkt platzieren oder Ihr Drahtlosnetzwerk auf Probleme untersuchen.

Hat der Minx Xi Ihr Drahtlosnetzwerk gefunden, wird der Netzwerkname (ESSID) des Zugangspunkts angezeigt, dabei handelt es sich um den Namen, der dem Zugangspunkt von der Person zugewiesen wurde, die das Netzwerk eingerichtet hat, es kann entweder der Standard Ihres Routers/Drahtlosnetzwerks sein oder ein persönlicherer Name z. B. Johns WLAN usw.. Findet Ihr Minx Xi mehr als ein Drahtlosnetzwerk, so können Sie wählen, mit welchem Sie sich verbinden wohlen. Drehen Sie die Wählscheibe, um die ESSID für jedes Drahtlosnetzwerk anzuzeigen.

Wird die ESSID des Drahtlosnetzwerks, mit dem Sie sich verbinden möchten, auf dem Bildschirm angezeigt, drücken Sie die Taste SELECT. Wenn Ihr Netzwerk unverschlüsselt ist, sollte auf dem Bildschirm "Verbindung mit dem Netzwerk wird hergestellt" und anschließend "Netzwerk OK" angezeigt werden.

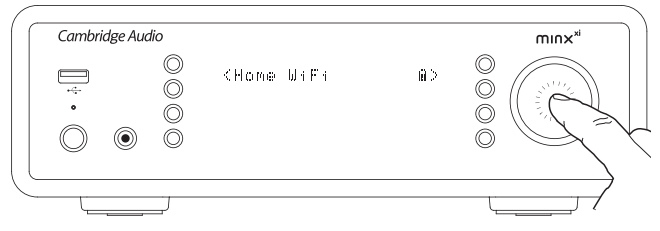

Wenn auf dem Bildschirm "WEP Passwort eingeben" bzw."WPA Passwort eingeben" angezeigt wird, verwendet das Netzwerk eines der unterstützten Verschlüsselungssysteme: Wired Equivalent Privacy (WEP) oder Wi-Fi Protected Access (WPA). Sie müssen jetzt das korrekte WEP bzw. WPA Passwort eingeben. Derjenige, der das Drahtlosnetzwerk eingerichtet hat, kennt das Passwort (oder kann das Passwort zurücksetzen), sind Sie nicht diese Person, so sollten Sie herausfinden, wie es lautet.

Nach 3 Sekunden wechselt das Display in den Passworteingabemodus. Drehen Sie die Wählscheibe, um nacheinander die Zeichen des Passworts einzugeben und drücken Sie nach der Eingabe jedes Zeichens die Taste SELECT.

Hinweis: Achten Sie bei der Eingabe der WEP und WPA Passwörter auf Groß- und Kleinschreibung.

Nach Eingabe des letzten Zeichens die Wählscheibe verwenden, um das Zeichen auszuwählen, und die Taste SELECT drücken. Das ist zwar ein wenig umständlich, muss jedoch nur einmal durchgeführt werden. Der Minx Xi merkt sich das Passwort und verwendet es von jetzt an automatisch.

Das Gerät sollte sich jetzt mit dem Netzwerk verbinden können.

## Lautsprecherverbindungen

Überprüfen Sie die Impedanz Ihrer Lautsprecher. Wir empfehlen Lautsprecher mit einer Impedanz zwischen 4 und 8 Ohm.

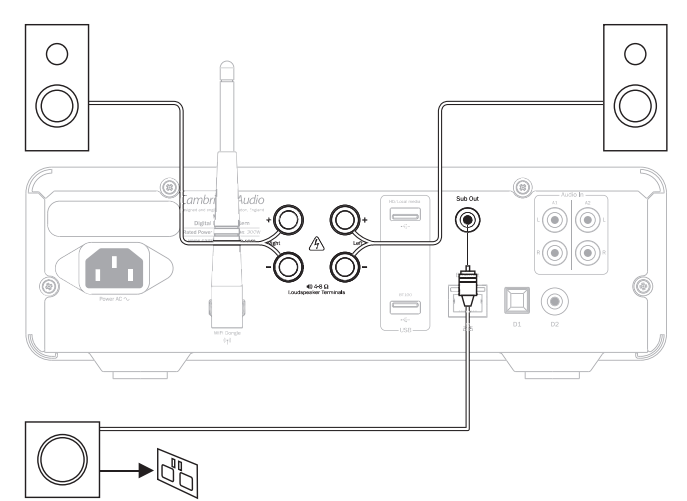

Die roten Lautsprecheranschlussklemmen sind positiv (+) und die schwarzen negativ (-). Achten Sie darauf, dass beim Anschluss der Lautsprecher die korrekte Polarität eingehalten wird. Ansonsten ist der Sound schwach, mit wenig Bass und rauscht.

Um die Lautsprecher für das Anschließen an das Gerät vorzubereiten, entfernen Sie ca. 10 mm oder weniger der äußeren Isolierung des Lautsprecherkabels. Mehr als 10 mm können zu einem Kurzschluss führen. Verdrillen Sie die Enden der Kabel, so dass keine losen Enden übrig bleiben. Drücken Sie auf die Anschlussklemme, führen Sie das Lautsprecherkabel durch das Loch an der Seite der Anschlussklemme ein und lassen Sie die Anschlussklemme los, so dass das Kabel festsitzt.

Hinweis: Alle Verbindungen werden mit standardmäßigen Lautsprecherkabeln hergestellt. Wenn Sie einen Aktiv-Subwoofer verwenden, schließen Sie ihn mit einem einzigen standardmäßigen RCA/Phono-Kabel (oft "Sub-Verbindung" genannt) an.

## Analoge Audioanschlüsse

Hinweis: Schließen Sie erst alle Komponenten an, bevor Sie das Netzkabel einstecken oder das Gerät einschalten.

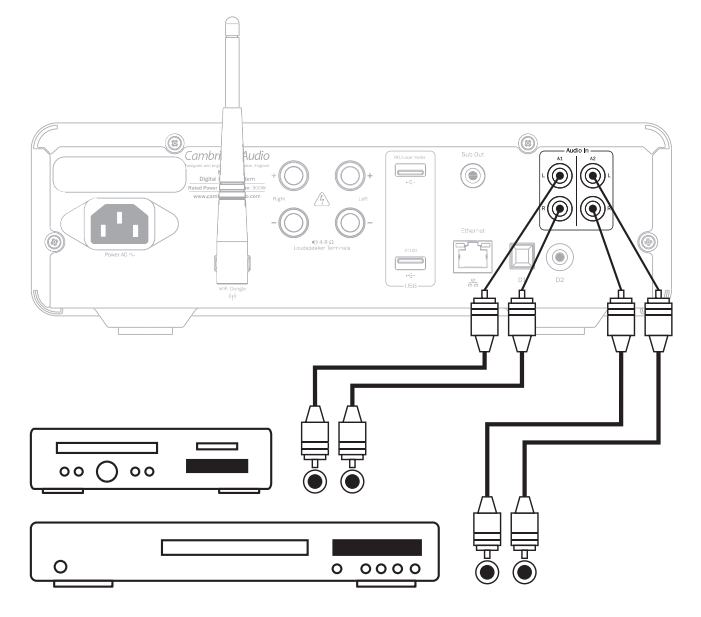

Schließen Sie die Quellgeräte mithilfe von Stereo-Phono/RCA-Kabeln an (stereo 2RCA-2RCA). Bei der Verwendung von Kassetten-/MD-/CDRRekordern bzw. -Playern sind zwei Phono/RCA-Kabelpaare erforderlich: eines für die Aufnahme und eines für die Wiedergabe.

## Digitale Audioanschlüsse

Am Minx Xi können zwei Typen digitaler Audioverbindungen hergestellt werden: D1 Optische Verbindung (Toslink)

#### D2 Koaxial (S/P DIF)

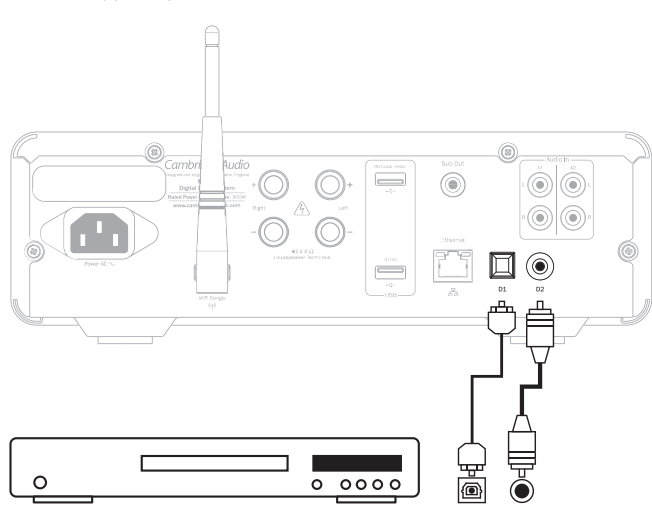

Sie können beide Verbindungen gleichzeitig verwenden, da sie als getrennte Quellen ausgewählt werden können.

Verwenden Sie für die S/PDIF-Verbindung immer einen 75-Ohm-RCA/Phono auf RCA/Phono-Anschluss, der speziell für digitales Audio entworfen wurde.

Die TOSlink-Verbindung benötigt ein besonderes TOSlink-Glasfaserkabel. Wenden Sie sich an Ihren Händler für weitere Informationen.

## Den BT100 für Bluetooth-Audio-Streaming hinzufügen

Der Minx Xi wird mit unserem BT100 Bluetooth-Adapter geliefert. Er sollte an<br>der USB Buchse mit der Kennzeichnung BT100 (siehe unten) auf der Rückseite<br>angesteckt werden, während der Minx Xi ausgeschaltet ist. Sie können d Xi jetzt einschalten und er wird automatisch erkennen, dass ein BT100 installiert wurde.

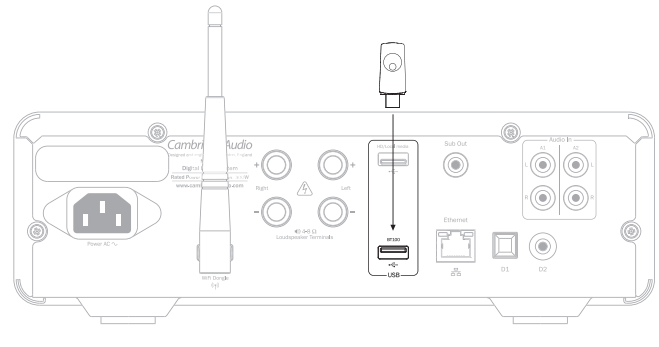

Wenn ein BT100 auf der Rückseite an der BT100-USB-Buchse angeschlossen ist, erscheint der neue Menüpunkt "Bluetooth" im Hauptmenü.

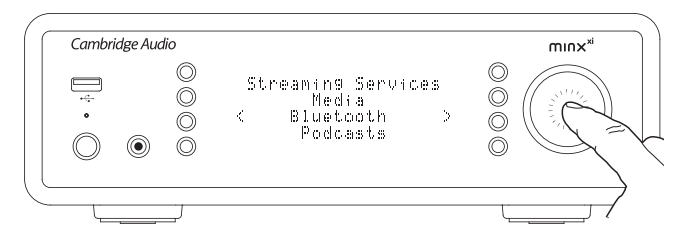

Wenn dieser Punkt ausgewählt wird, kann der Minx Xi von fast allen Handys/ Tablets oder Laptops kabelloses Bluetooth-Audio empfangen.

Der standardmäßige SBC CODEC und der neue verbesserte AptX CODEC werden unterstützt (wenn sie vom Sendegerät unterstützt werden). Ausführliche Betriebseigenschaften finden Sie im nachfolgenden Abschnitt.

## USB-Medien

Der Minx Xi spielt auch Audioinhalte von Standard USB Festplatten und USB-Sticks ab. Kopieren Sie einfach Ihre Mediendateien auf das USB-Laufwerk und stecken Sie es dann vorne oder hinten am Gerät in den USB-Anschluss.

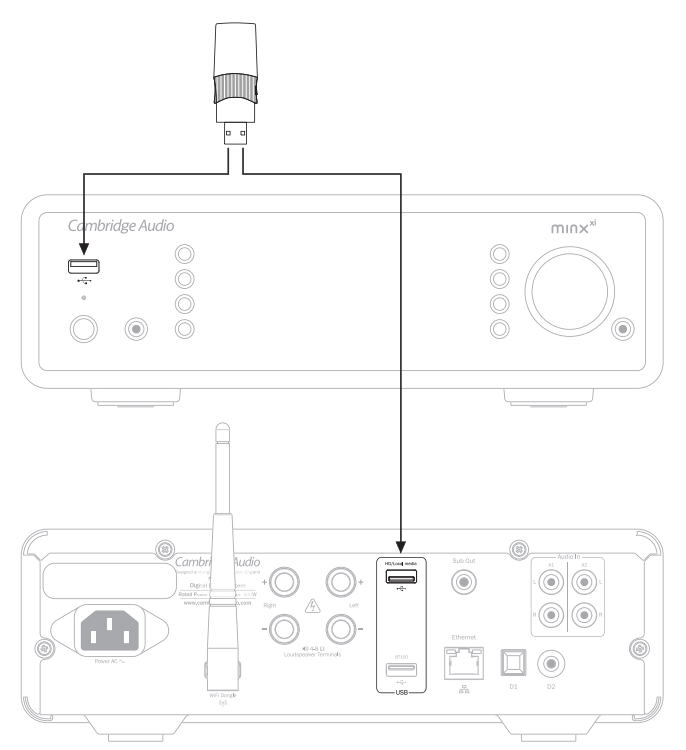

Halten Sie die 4/命-Taste gedrückt (oder drücken Sie die fi-Taste auf der Fernbedienung), um zum Startmenü zurückzukehren. Wählen Sie das Menü "Medien" und anschließend das Element "USB Medien".

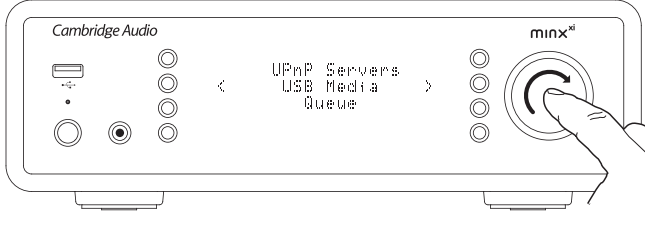

Sie können nun das USB-Speichermedium mithilfe des Drehschalters oder der  $\rightarrow$   $\rightarrow$   $\rightarrow$  Tasten auf der Fernbedienung durchsuchen.

Hinweis: Der Minx Xi zeigt nur Multimedia-Dateien an, die er erkennt.

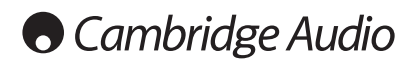

## Bedienungsanweisungen

Das Homemenü des Minx Xi besteht aus 7 Elementen:

### Internetradio Streamingdienste Medien Bluetooth (Nur verfügbar wenn ein BT100 mit dem USB auf der Rückseite verbunden ist) Podcasts Audio-Eingänge Einstellungen

Dadurch können Sie auf die vier grundlegenden Medientypen und das Einstellungsmenü des Geräts zugreifen.

Sie können jederzeit zu diesem Menü zurückkehren, indem Sie die Taste 4/m gedrückt halten.

Scrollen Sie einfach mit dem Scrollrad oder den Navigationstasten der Fernbedienung durch die Elemente und drücken Sie auf das Scrollrad oder die Taste Select auf der Fernbedienung, um das gewünschte Element auszuwählen.

## Internetradio

Der Stream Magic Internetradiodienst bietet Ihnen Tausende Internetradiosender. Die unglaubliche Auswahl aus dem Internet ermöglicht es Ihnen, neue Musik, Sender in Ihrer Muttersprache (oder in einer Sprache, die Sie lernen möchte), aus Ihrer Heimatstadt oder einem Genre Ihrer Wahl zu finden.

Es muss darauf hingewiesen werden, dass die Klangqualität bei Internetradio<br>in Abhängigkeit von der Bitrate und der vom Sender verwendeten<br>Komprimierungstechnologie stark variiert, dies wird aber durch die große Auswahl<br>me ganzen Welt zu entdecken.

Hinweis: Als Sammeldienst organisieren wir lediglich den Such- und Verbindungsprozess für diese Sender, damit Sie sie nicht manuell suchen müssen oder URLs (Internetlinks) usw. eingeben müssen, um darauf zugreifen zu können. Obwohl wir regelmäßig überprüfen, ob die Sender zuverlässig und in akzeptabler Qualität senden, sind wir in keiner Weise für deren Inhalte verantwortlich.

Neben tausenden Sendern können Sie auch Sender hören, die in unserem Dienst nicht enthalten sind, indem Sie sie auf der Stream Magic Internetseite unter www.stream-magic.com eingeben, siehe späterer Abschnitt. Sie können auch die Internetseite www.stream-magic.com besuchen und uns neue Sender für den Dienst vorschlagen. Wir freuen uns auf Ihre Rückmeldung.

Sie müssen Ihrem Minx Xi nicht registrieren, um den kostenlosen Stream Magic Internetradiodienst zu nutzen, aber indem Sie sich registrieren, können Sie die Einstellungen Ihres Minx Xi über die Internetseite bearbeiten, Ihre Voreinstellungen verwalten, neue Streamingdienste von Drittanbietern hinzufügen und vieles mehr.

#### Verwendung des Internetradios

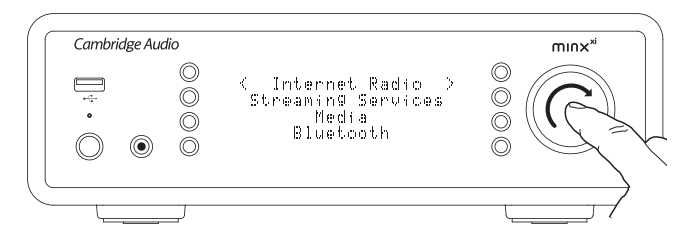

Halten Sie die Taste <sup>4</sup> / 命 gedrückt um zur obersten Menüebene zurückzukehren.

Wählen Sie mithilfe der Wählscheibe Internetradio aus der Liste aus und drücken Sie dann auf die Wählscheibe, um es auswzuwählen. Der Minx Xi zeigt die folgenden Untermenüs an.

#### Internetradio

Standort

Genre Suche

Drehen Sie jetzt die Wählscheibe, um Standort, Genre oder Suche auszuwählen.

Standort – Hiermit können Sie aus den Sendern wählen, die sich in einem der Länder, das Sie aus der Liste auszuwählen, befinden.

Genre – Hiermit können Sie aus den Sendern wählen, die bestimmte Inhalte spielen, zum Beispiel Klassik, Rock, Sport, Nachrichten usw.

Suche – Suchen Sie nach Sendern, deren Name Sie kennen. Geben Sie den vollständigen Namen oder den Anfang des Namens des gewünschten Senders ein. Der Minx Xi zeigt eine Liste der Sender an, die ein Wort enthalten, das mit Ihrem Suchbegriff beginnt.

Hinweis: Obwohl wir die Sender auf kontinuierlichen Betrieb prüfen, senden manche Sender nicht 24 Stunden am Tag und manche Sender sind nicht immer online.

#### Registrierung Ihres Minx Xi auf der Stream Magic Internetseite

Um Zugang zu zusätzliche Funktionen für Ihren Minx Xi zu erhalten, wie z. B. das Verknüpfen von Premium-Streaming-Services, das Hinzufügen von Internet-Radiosendern, die nicht zu Stream Magic gehören oder auch das Bearbeiten, Kopieren, Neu anordnen oder Löschen von Voreinstellungen müssen Sie sich erst kostenlos bei Stream Magic registrieren.

Öffnen Sie www.stream-magic.com in Ihrem Browser. Klicken Sie auf "Register" und folgen Sie den Anweisungen auf dem Bildschirm, um einen Account anzulegen und geben Sie die siebenstellige Registriernummer ein, die Sie unter dem Menüpunkt "Einstellungen > Registrieren" des Minx Xi finden, um Ihren Minx Xi mit Ihrem Account zu verknüpfen.

Dabei handelt es sich um einen einzigartigen Zugangscode, der vom Gerät bei der Registrierung generiert wird.

Hinweis: Der Code ist für ca. 10 Minuten gültig, wenn Sie ihn in diesem Zeitraum nicht benutzen, müssen Sie das Menü schließen und erneut öffnen, um einen neuen Code zu erhalten.

Ihr Minx Xi ist jetzt registriert und Sie können die Internetseite nutzen, um Ihre Voreinstellungen, Podcasts usw. zu verwalten. Sie können uns auch neue Sender vorschlagen, Streamingdienste von Drittanbietern einrichten und Informationen über neue Produkte betrachten.

Nachdem Sie Ihren neuen Account angelegt und sich eingeloggt haben, können Sie die Voreinstellungen auf Ihrem Minx Xi unter dem Reiter "Voreinstellungen" hinzufügen, entfernen oder neu ordnen.

Es gibt auch eine verbesserte Suche nach Internetradiosendern, mit der Sie Sender mit einer Mindestbitrate usw. suchen können sowie die Möglichkeit Internetradiosender, die nicht zu Stream Magic gehören, als Voreinstellung hinzuzufügen, wenn Sie die URL des Senders kennen.

Um mehrere Stream Magic Produkte zu Ihrem Account bei Stream Magic hinzuzufügen (z. B. wenn Sie in einem anderen Zimmer einen zweiten oder dritten Stream Magic haben möchten), unter dem Reiter "Player" bei Stream Magic auf "Player hinzufügen" klicken.

Anschließend können Sie alle Ihre bereits existierenden Voreinstellungen oder einen Teil davon von Ihrem alten Stream Magic auf das neue übertragen.

Hinweis: Sie können beliebig viele Produkte registrieren und die Voreinstellungen für mehrere Produkte, die sich in unterschiedlichen Teilen der Welt befinden können, nahtlos von Ihrer Stream Magic Internetseite aus verwalten.

## Streamingdienste

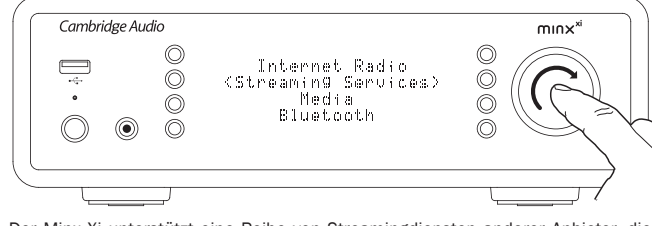

Der Minx Xi unterstützt eine Reihe von Streamingdiensten anderer Anbieter, die dem Nutzer oft ein interaktives Element bieten. Der Minx Xi zeigt die folgenden Untermenüs an.

#### Streamingdienste

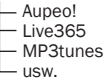

Hinweis: Die Dienste unterscheiden sich je nach geographischer Lage.

Da Streamingdienste dem Nutzer in der Regel eine gewisse Kontrolle über die Inhalte, die er hören möchte, ermöglichen, werden sie auch von den Musikunternehmen anders an iRadio lizenziert und häufig haben die Dienste nur in bestimmten Ländern Vereinbarungen.

Es kann ein Mitgliedsbeitrag erhoben werden.

Beispiele für solche Dienste sind Pandora, Rhapsody, SIRIUS/XM, Live365 usw.

In diesem Menü werden diejenigen angezeigt, die in Ihrem Land verfügbar sind. Diejenigen, die kostenlos genutzt werden können, oder eine kostenlose Version anbieten, können sofort genutzt werden, bei anderen werden Sie zur entsprechenden Registrierungsseite weitergeleitet, wenn Sie das wünschen sollten.

Mehr Details über die Angebote dieser Dienste erhalten Sie auf unserer Internetseite www.stream-magic.com, auf der Sie auch Links zu den einzelnen Diensten finden können.

Über die Internetseite können Sie auch verhindern, dass Dienste im Menü erscheinen, bei denen Sie sich nicht anmelden wollen.

## **Medien**

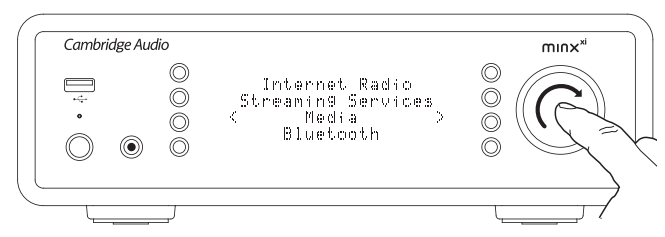

Der Minx Xi kann auf Medien auf UPnP/DNLA Servern oder über USB verbundene USB Medien zugreifen. Der Minx Xi zeigt die folgenden Untermenüs an:

#### Medien

- HPnP Server USB-Medien
- Wiedergabeliste

UPnP ist die mit Abstand bevorzugte Methode, da mit Ihr nach Künstler, Album usw. gesucht werden kann, unterstützt die Steuerung per Funksteuerung, und die Medien können zwischen mehreren Geräten geteilt werden.

#### UPnP servers

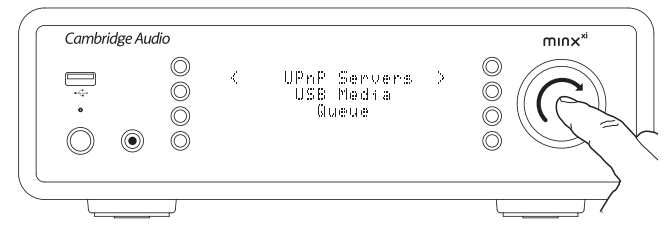

Ihr Minx Xi kann sich mit Computern oder über Netzwerk verbundenen Speichergeräten verbinden, die einen Universal Plug and Play (UPnP) AV Server besitzen.

Wenn Sie einen UPnP Server verwenden, um Ihre Medien zu teilen, werden die Such- und Auswahlkriterien vom Server und nicht vom Minx Xi bestimmt, in der Regel enthalten Sie jedoch Album, Künstler und weitere Optionen, wie z. B. Genre.

Solange der Minx Xi korrekt für Ihr Netzwerk konfiguriert ist, findet er automatisch UPnP Server und verbindet sich mit ihnen, wenn Sie das UPnP Wiedergabemenü öffnen. Danach können Sie die Menüstruktur dieses Servers durchsuchen.

Viele geeignete UPnP Softwarepakete für PC und Mac sind verfügbar. Stand-Alone Server und Network Attached Storage (NAS) Geräte mit eingebauten UPnP Serverfähigkeiten sind auch verfügbar. Siehe hierzu auch die Setupanleitungen auf unserer Internetseite unter http://support.cambridgeaudio.com/.

Wenn Sie einen geeigneten Server eingerichtet haben, öffnen Sie das Medien/ UPnP Server Menü im Minx Xi und drücken Sie Select.

Der Minx Xi scannt Ihr Netzwerk und meldet alle UPnP Server, die er findet. Wurden keine gefunden, wird auf dem Display "Keine Server gefunden" angezeigt. Wird mindestens 1 Server gefunden, werden deren Namen angezeigt und Sie können den auswählen, dessen Inhalt Sie verwenden möchten.

Wählen Sie den gewünschten Server aus, der Minx Xi lädt dann die entsprechende Menüstruktur von diesem Server herunter. Mit dieser können Sie die Inhalte üblicherweise nach Album, Künstler, Genre usw. durchsuchen, Sie sollten bedenken, dass die Menüstruktur vom Server und nicht von Minx Xi kommt.

Sie können nun alle Musikinhalte in einem Format, das von Minx Xi unterstützt wird (Derzeit AAC, MP3, WMA, AIFF, FLAC, WAV und Ogg Vorbis), durchsuchen.

Hinweis: Nicht alle Server unterstützen alle diese Formate. Achten Sie immer darauf, dass der von Ihnen gewählte Server das von Ihnen gewählte Format unterstützt. Windows Media Server unterstützt beispielsweise derzeit nicht das FLAC Format.

#### Alphanumerische Suche

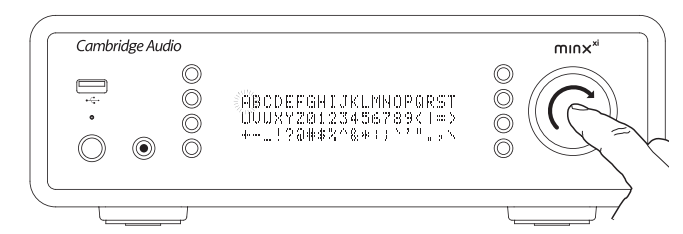

Hierbei handelt es sich um ein Suchfunktionsmenü, das vom Minx Xi in der Suchhierarchie der UPnP Server eingefügt wird, die eine externe Suchfunktion unterstützen.

Sie können die alphanumerische Suche auswählen, wenn diese verfügbar ist und den vollständigen oder einen Teil des Namens des gesuchten Albums oder Tracks eingeben.

Wählen Sie einfach nacheinander die einzelnen Zeichen mithilfe der Navigation/ Select-Wählscheibe aus, indem Sie zu dem jeweiligen Zeichen drehen und anschließend auf die Wählscheibe drücken, um es auszuwählen. Sie können auch die Skip Tasten verwenden, um ein Zeichen weiter/zurück zu gehen,  $\triangleright$ /II , um ein Zeichen einzugeben und  $\Box$ /x, um ein Zeichen zu löschen.

Wenn Sie fertig sind, entweder die Taste <a>4 drücken oder zum Symbol <a>4 gehen und die Entertaste auf der Fernbedienung drücken oder die Navigation/Select Wählscheibe drücken.

Der Minx Xi zeigt dann alle Album- und Tracknamen an, die er finden kann und die zu dem gewählten Text passen.

Sie können dann einfach Ihr gewähltes Element auswählen und die Enter oder Taste auf der Fernbedienung drücken, um mit der Wiedergabe zu beginnen.

#### Der Bildschirm "Aktueller Titel"

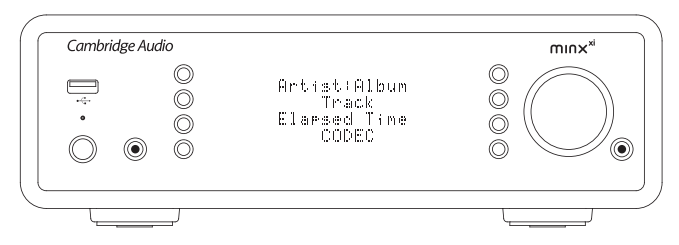

Wenn Sie neue Sender, Streams oder Medienelemente auswählen, werden diese sofort wiedergegeben und der Bildschirm "aktueller Titel" angezeigt.

Die aktuellen Künstler/Alben und Track- oder Sendernamen werden mit den entsprechenden CODEC-Details angezeigt (d.h. Audiodateityp und Bitrate/ Abtastrate).

Bei Mediendateien zeigt der Minx Xi auch die aktuelle Tracklaufgabezeit an.

Sie können den Bildschirm "Aktueller Titel" jederzeit anzeigen lassen, indem Sie auf der Fernbedienung oder vorne am Gerät auf i drücken.

#### **Shuffle**

Kann nur mit der Fernbedienung oder der Stream Magic App aktiviert werden.<br>Drücken Sie die Taste ಭ um den Shufflemodus ein- und auszuschalten. Ist Shuffle aktiviert, zeigt der Minx Xi ein im Bildschirm "Aktueller Titel" an.

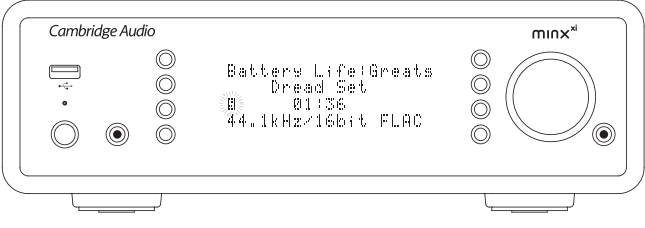

Enthalten die ausgewählten Medienelemente/Ordner weniger als 1000 Tracks, verwendet der Minx Xi einen echten Zufallsgenerator für diese Tracks und beginnt mit der Wiedergabe, sodass alle Tracks in zufälliger Reihenfolge abgespielt werden, wonach die Wiedergabe stoppt.

Sind mehr als 1000 Tracks enthalten, wählt der Minx Xi stattdessen einen Track nach dem Zufallsprinzip für die Wiedergabe und wählt erneut einen nach dem Zufallsprinzip (ohne Berücksichtigung der bereits gespielten Tracks), wenn die Wiedergabe des aktuellen Tracks abgeschlossen ist.

Die Wiedergabe endet, wenn Shuffle ausgeschaltet wird. Daher kann bei mehr als 1000 Tracks jeder Track zufällig wiederholt werden.

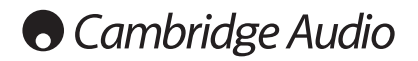

#### Repeat

Kann nur mit der Fernbedienung oder der Stream Magic App aktiviert werden. Drücken Sie die Taste  $\overline{z}$  um den Repeatmodus ein- und auszuschalten.

Wenn es sich bei den momentan ausgewählten Medium um einen Track handelt, wiederholt der Minx Xi diesen Track, wenn es sich um ein Album, Künstler usw. handelt, wiederholt der Stream Magic alle Tracks dieses Elements.

Ist Repeat aktiviert, zeigt der Minx Xi ein **im Bildschirm "Aktueller Titel" an.** 

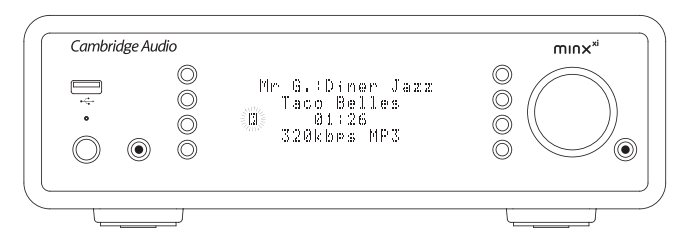

#### USB-Medien

Der Minx Xi spielt auch Audioinhalte von Standard USB Festplatten und USB-Sticks ab. Kopieren Sie einfach Ihre Mediendateien auf das USB-Laufwerk und stecken Sie es dann vorne oder hinten am Gerät in den USB-Anschluss.

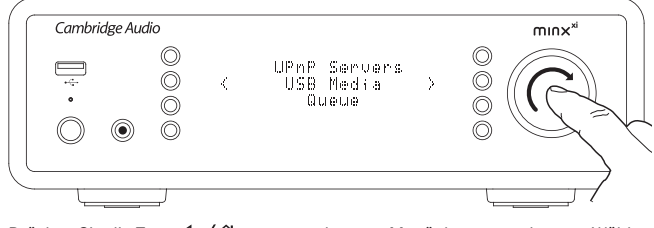

Drücken Sie die Taste <br / イン, um zur obersten Menüebene zu gelangen. Wählen Sie das Menü "Medien" und anschließend das Element "USB Medien".

Der Minx Xi durchsucht jetzt den Stick nach Mediendateien. Nachdem der Scan abgeschlossen wurde, können Sie die Dateien durchsuchen, indem Sie "Nach Album" oder "Nach Künstler" auswählen.

#### Wiedergabeliste

Der Minx Xi verfügt über eine Wiedergabelistenfunktion, mit der Sie mehrere Alben und/oder Tracks auswählen können, die Sie nacheinander abspielen möchten.

Wenn Sie sich im UPnP oder USB Medien Auswahlmenü befinden, können Sie durch Gedrückthalten der Wählscheibe Navigation/Select, wenn ein Track/Künstler oder Albumname markiert wurde, damit der Stream Magic das aktuelle Element zur Wiedergabeliste hinzufügt. Wenn es das erste Element der Wiedergabeliste ist, beginnt die Wiedergabe. Handelt es sich um ein zusätzliches Element, wird "Zur Wiedergabeliste hinzufügen" angezeigt und das Element wird zur Wiedergabeliste hinzugefügt.

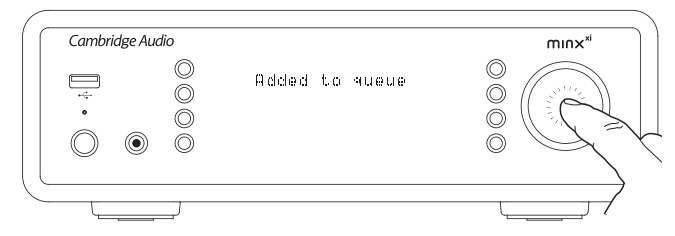

Alle Bestandteile des Medienelements werden hinzugefügt, wenn das Element ein Track ist, wird nur der Track hinzugefügt, aber wenn das Element ein Album oder Künstler ist, dann werden alle Tracks des Albums oder Künstlers hinzugefügt.

Um die Wiedergabeliste anzuzeigen einfach im Menü Medien zum Punkt Wiedergabeliste zurückgehen oder die Taste Antwort drücken, wenn die<br>Wiedergabeliste abgespielt wird. Tracks, die Teil eines Medienelements sind,<br>werden eingerückt mit einem ::: unter dem übergeordneten Medienelement angezeigt (siehe unten).

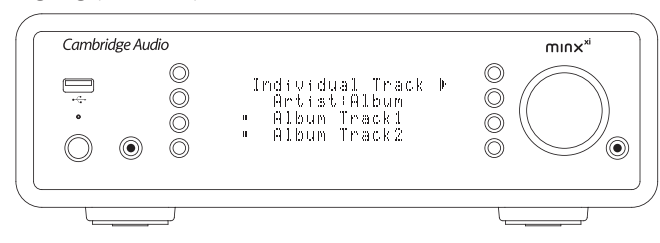

Im angezeigten Menü wird die abzuspielende Wiedergabeliste angezeigt, Sie können darin jedes Element ansteuern und es (über die Taste Enter oder D/III) für die Wiedergabe auswählen.  $\Box / x$  kann auch verwendet werden, um Elemente aus der Wiedergabeliste zu löschen. Neben dem aktuell gespielten Titel wird ein **angezeigt**.

Unten an der Wiedergabeliste befindet sich der Befehl Wiedergabeliste löschen, mit dem die gesamte Wiedergabeliste gelöscht werden kann.

Wird die Wiedergabeliste abgespielt, zeigt der Minx Xi im Bildschirm "Aktueller<br>Titel" ein <sub>ist</sub> an.

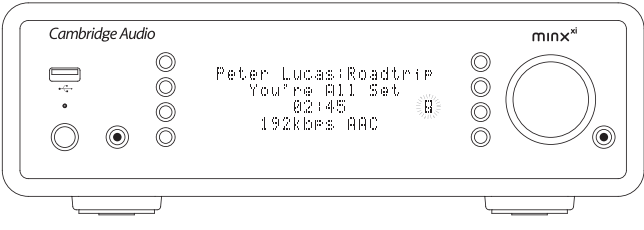

Durch Drücken von Stop wird die Wiedergabe der Wiedergabeliste angehalten, aber die Wiedergabeliste nicht gelöscht. Wird der Minx Xi in den Standbymodus versetzt, wird die Wiedergabeliste gelöscht. Wird der Minx Xi in den Ruhemodus versetzt, wird die Wiedergabeliste nicht gelöscht.

Um die Wiedergabeliste jederzeit anzuzeigen, einfach im Menü Medien zum Element Wiedergabeliste zurückgehen oder die Taste er drücken, wenn die Wiedergabeliste abgespielt wird.

## Podcasts

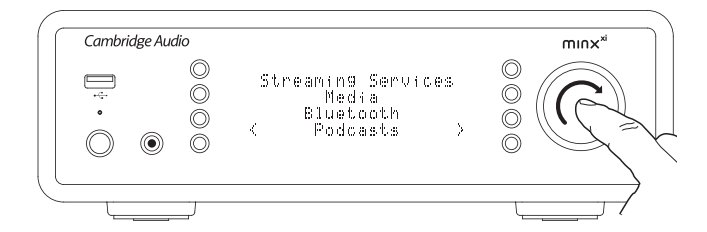

Die in Ihrer Gegend verfügbaren Podcasts werden angezeigt.

Diese ermöglichen es Ihnen typischerweise, aus verschiedenen Podcasts nach Thema, Datum, eventuell Beliebtheit usw. auszuwählen. Sie sollten bedenken, dass die Menüstruktur vom jeweiligem Dienst kommt und von diesem gesteuert wird. Sie kann sich daher ändern, wenn der Dienst seine Funktionen usw. ändert. Der Minx Xi zeigt die folgenden Untermenüs an.

#### Podcasts

- BBC Podcasts
- BlogTalkRadio
- Persönliche Podcasts

Hinweis: Die Dienste unterscheiden sich je nach geographischer Lage.

Der Menüpunkt Persönliche Podcasts ist für Podcasts Ihrer Wahl gedacht. Damit können Sie auf Podcastlinks zugreifen, die Sie auf der Internetseite www.streammagic.com eingeben können.

Melden Sie sich auf www.stream-magic.com an und geben Sie die URLs der Podcasts an, mit denen sich der Minx Xi automatisch synchronisieren soll.

#### Meine Podcasts

Mit dieser Funktion können Sie mit dem Minx Xi auf Podcasts zugreifen, die nicht zu den von uns unterstützten Podcastdiensten gehören.

Dies ist durch die Eingabe der URL des Podcasts über die Stream Magic Internetseite möglich. Sie müssen dazu wie im Abschnitt unter Stream Magic registriert sein.

Loggen Sie sich ein und klicken Sie dann auf den Link "Meine Podcasts". Sie können aus dem Abschnitt "Meine Podcasts" die Podcasts Ihrer Wahl hinzufügen, indem Sie den Namen und den UrRL des Podcasts, wie auf der Internetseite angegeben, eingeben. Beachten Sie bitte, dass die URL ein direkter RSS Feed mit<br>der Endung ".xml" sein, wie z. B. http://someurl.com/podcast.xml. Sobald in der<br>Liste "Meine Podcasts" Podcasts verfügbar sind, können Sie übe auf diese Feeds zugreifen. Diese Podcasts sind verfügbar unter dem Menüpunkt: "Podcasts > Meine Podcasts"

Beachten Sie bitte, dass Podcasts auf Ihren Minx Xi geladen werden, wenn dieser eingeschaltet wird und das Gerät die Senderliste aktualisiert, sowie danach in regelmäßigen Abständen.

Damit das Radio Podcasts und neue Senderlisten sofort herunterlädt, den Minx Xi vorne am Gerät aus- und wieder einschalten oder aus dem Ruhemodus holen.

#### Voreinstellungen

Der Minx Xi unterstützt Voreinstellungen. Dabei kann es sich um Internetradiosender oder Stream der meisten Streamingdienste handeln. UPnP/USB Medien können nicht als Voreinstellung eingerichtet werden. Um einen Sender/einen Stream als Voreinstellung einzustellen, den Stream zunächst auf die übliche weise für die Wiedergabe auswählen. Drücken Sie jetzt die Taste M, damit das Voreinstellungsmenü erscheint.

Wählen Sie den gewünschten voreingestellten Standort aus und halten Sie die Navigation/Select Wählscheibe gedrückt, um den aktuellen Sender/Stream als Voreinstellung zu speichern.

**Hinweis:** Leere Voreinstellungen werden nicht angezeigt. Um eine Voreinstellung<br>an einem freien Platz zu sichern, "Als Voreinstellung einrichten" auswählen, damit alle Plätze angezeigt werden.

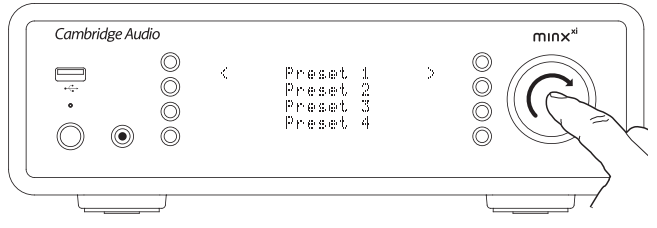

Voreinstellungen können abgerufen werden, indem die Taste M gedrückt und die gewünschte Voreinstellung mit einem kurzen Druck der Navigation/Select Wählscheibe ausgewählt wird.

Hinweis: Der Minx Xi lädt die anzuzeigenden Voreinstellungen von dem Stream Magic Servern aus dem Internet, es kann ein paar Sekunden dauern, bis sie angezeigt werden.

## Bluetooth

Durch den Anschluss an Ihren DacMagic Plus ermöglicht es dieser Adapter, dass Ihr DacMagic Plus Bluetooth-Audiosignale empfangen kann (bekannt als Bluetooth Advanced Audio Distribution Profile oder A2DP).

Der BT100 unterstützt Bluetooth A2DP durch die Verwendung der originalen SBCdekodierten Form oder durch die letzte hochwertige apt-X dekodierte Form.

SBC und apt-X beziehen sich auf Verschlüsselungen, die nur über drahtlose Bluetooth-Schnittstellen verwendet werden und nicht auf das Format Ihrer Musik ist, was irgendein Form sein kann, das Ihr Telefon/Notebook oder andere Abspielgeräte unterstützen.

Ihr Abspielgerät spielt Ihre Dateien ab und verschlüsselt das Abspielen erneut, bevor es in einem der beiden Formate an BT100 gesendet wird.

Viele Telefone und Notebooks verfügen mittlerweile über Bluetooth mit A2DP. SBC sollte von all diesen Geräten unterstützt werden (Es ist das vorgegebene Format für A2DP).

apt-X ist optional; prüfen Sie daher, ob Ihr Sendegerät es unterstützt, wenn Sie die beste Qualität für Ihre Audio-Übertragung erzielen wollen.

Hinweis: Der BT100 gibt an, sowohl SBC als auch apt-X verarbeiten und an das Sendegerät schicken zu können, das dann die jeweils verfügbare Version unterstützt.

#### Was ist apt-X?

apt-X ist ein hochwertiges CODEC (CODer/DECoder), d.h. eine Möglichkeit zum Komprimieren von Audio-Dateien, so dass diese über einen Link wie Bluetooth geschickt und auf der anderen Seite dekomprimiert werden können (sofern beide Geräte das Format unterstützen).

Wenn Ihre Bluetooth Audio-Quelle apt-X nicht unterstützt, wird BT100 wieder auf die Verwendung des herkömmlichen SBC CODEC umschalten, der durch alle Bluetooth-Audiogeräte unterstützt wird.

#### BT100 Steuerungen und Anschlüsse

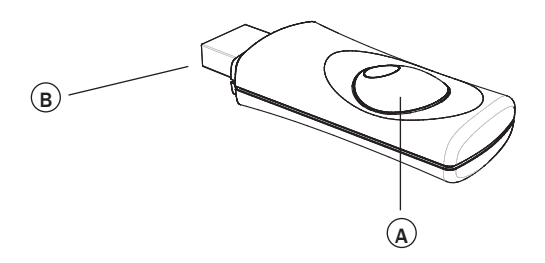

#### A. Pairing-Knopf / Status LED

Knopf für das Pairing und andere verwandte Funktionen. Die integrierte LED zeigt den Status des BT100 an.

#### B. USB-Anschluss

Leitet hochwertige USB-Audiosignale in den externen Anschluss Ihres DacMagic Plus.

#### Pairing

Um mit dem Streaming von hochwertiger Musik über Ihre ausgewählte Media-Quelle zu beginnen muss diese erst mit dem BT100 verbunden werden.

- A. Stecken Sie den BT100 in den Ext.- USB-Anschluss auf der Rückseite Ihres DacMagic Plus ein.
- B. Warten Sie einen Moment, bis der BT100 erkannt wurde. Machen Sie dann einen Doppelklick auf den Knopf, um in den Pairing-Modus zu gelangen, der BT100 wird den Pairing-Modus durch schnelles Aufblinken anzeigen.
- C. Stellen Sie Ihre Bluetooth-kompatible Audio-Quelle in den Pairing-Modus. Für diesen Schritt lesen die bitte die Bedienungsanleitung des Herstellers.

Durch das Verbinden des BT100 und der Quelle wird ein zugelassener Audio-Link aufgebaut, der auch in der Zukunft wieder verwendet werden kann, ohne diesen Schritt erneut durchführen zu müssen.

Nach dem Verbinden müssen Sie lediglich den BT100 auswählen und können beliebig Musik abspielen, solange Ihre Bluetooth-A2DP-kompatible Quelle (Telefon/Laptop) sich in einem Radius von ca. 10 m des BT100 befindet.

Normalerweise müssen Sie an Ihrer Quelle "Bluetooth Pairing" auswählen und dann sollte der BT100 als "Cambridge Audio BT100" in einer Liste der in der Umgebung gefundenen Bluetooth-Geräte erscheinen.

Wählen Sie ihn in der Liste aus, um die Verbindung abzuschließen.

- D. Nach dem erfolgreichen Pairing schaltet sich die LED des BT100 für ein oder zwei Sekunden aus und blinkt im Anschluss drei Mal schnell. Dann schaltet sich die LED ab und wird nur noch aufleuchten, wenn Sie Audio-Dateien über Bluetooth abspielen.
- E. Um Musik über ein verbundenes Bluetooth-Gerät abzuspielen, wählen Sie einfach den BT100 zu diesem Gerät aus und beginnen Sie mit der Wiedergabe. Beim Streaming von SBC leuchtet die LED des BT100 permanent auf und beim Streaming von apt-X geht die LED alle zwei Sekunden kurz aus.

#### Hinweise:

- -Sie können mehr als eine Quelle und maximal 8 Quellen zur gleichen Zeit<br>anschließen. Beim Pairing einer 9. Quelle wird die erste vergessen und so weiter.<br>Selbstverständlich kann der BT100 immer nur von jeweils einer Quell abspielen.
- Wenn Sie die Wiedergabe beendet haben, halten viele Quellen die Bluetooth-Verbindung für einige Zeit aufrecht, sofern Sie nicht aktiv die Auswahl der ausgewählten Wiedergabe über den BT100 aufheben (das Pairing aufzuheben ist nicht erforderlich).

Damit verhindern Sie, dass andere Quellen auf den BT100 zugreifen können.

 Um sofort eine andere Quelle zu verwenden, heben Sie die Auswahl des BT100 für die Wiedergabe Ihrer ersten Quelle auf, bevor Sie eine zweite Quelle auswählen.

- Einige Geräte senden ununterbrochen leere Daten, auch wenn sie angehalten oder auf Pause gestellt wurden. Diese Geräte sorgen dafür, dass die LED des BT100 auch dann aufleuchtet, wenn die Wiedergabe unterbrochen oder angehalten wurde.

## Menü Audio-Eingänge

Halten Sie die �ŋ/命 -Taste gedrückt, um zum Startmenü zu gelangen. Wählen<br>Sie "Audio-Eingänge" im Hauptmenü und dann die Audio-Eingangsquelle, die<br>Sie sich anhören möchten. Weitere Informationen finden Sie unter "Analoge u digitale Audio-Verbindungen".

#### Audio-Eingänge

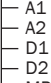

D2 MP3-Eingang auf der Vorderseite

Wählen sie den MP3-Eingang auf der Vorderseite, A1 oder A2 für analoge Audio-Eingänge oder D1 oder D2 für digitale Audioeingänge.

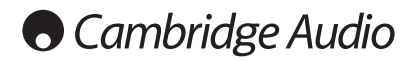

## Menü Einstellungen

In diesem Menü finden Sie, wie unten gezeigt, verschiedene Einstellungs-/ Konfigurationsmenüs.

#### Einstellungen

- Audio-Einstellungen
- Netzwerkname eingeben
- Version
- Firmware aktualisieren
- Sprache Werkseinstellungen
- Gerät registrieren
- Minx Xi Name
- Ruhemodus
- Automatic Power Down
- Namen der Audio-Eingänge bearbeiten

#### Audio-Einstellungen

Der Bass, die Höhe und die Balance können wie folgt eingestellt werden:

Halten Sie die 4/命·Taste gedrückt, um zum Startmenü zu gelangen. Gehen Sie zu "Einstellungen" -> "Audio-Einstellungen" und drücken Sie dann "Auswählen",<br>um zu den Menüpunkten Klangregler und Balance zu gelangen.

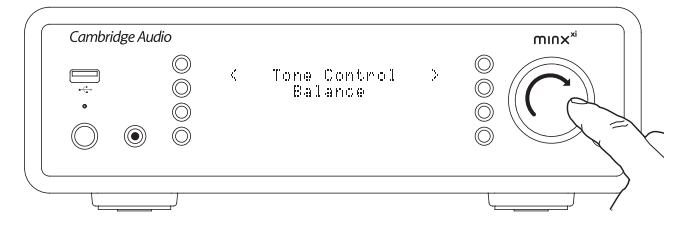

Wählen Sie "Klangregler", um die Ausgangsstufe für Bass und Höhe einzustellen. Wählen Sie die gewünschte Ausgangsstufe mit dem Drehschalter und drücken Sie dann die Minx Xi <- Taste, um zu den vorherigen Menüpunkten zurückzukehren.

Wählen Sie "Balance", um die linke und rechte Ausgangsstufe der Balance einzustellen. Wählen Sie die gewünschte Balancestufe mit dem Drehschalter und drücken Sie dann die Minx Xi <a>-Taste, um zu dem Audio-Einstellungen-Menü zurückzukehren.

#### Netzwerk

In diesem Menü können Sie die Netzwerkeinstellungen Ihres Minx Xi ändern, sich mit einem anderen Drahtlosnetzwerk verbinden oder die Netzwerkparameter manuell einstellen. Das ist beispielsweise nützlich, wenn Sie Ihren Minx Xi an einen neuen Ort bewegen.

Standardmäßig erkennt der Minx Xi kabelgebundene/drahtlose Verbindungen automatisch und die IP-Zuweisung (DHCP) erfolgt in den meisten Fällen automatisch ohne vorheriges Setup (für Wi-Fi benötigen Sie gegebenenfalls das WEP/WPA Passwort).

Im Automodus sucht der Minx Xi zunächst nach einer kabelgebundenen Verbindung, wird keine gefundene sucht er nach einem Drahtlosnetzwerk. Er versucht auch, die IP-Adresse automatisch vom Router/DHCP Server zu beziehen.

Wenn Sie Änderungen an Ihren Einstellungen vornehmen möchten, zeigt der Minx Xi die folgenden Untermenüs an.

#### Netzwerk

- Nach Netzwerken suchen
- Netzwerkname eingeben
- Konfiguration anzeigen
- Konfiguration bearbeiten
- **Signalwarnung** WiFi Gebiet
- Kabelgebunden/Drahtlos
- Nach Netzwerken suchen

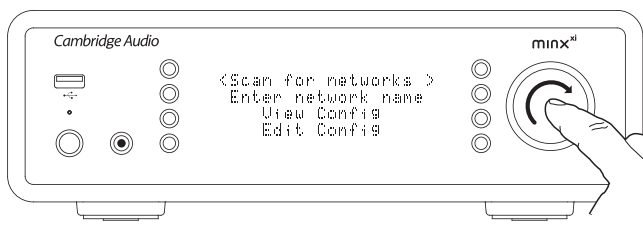

dieser Option werden alle verfügbaren Frequenzbereiche nach Drahtlosnetzwerken abgesucht, wonach Sie sich mit ihnen verbinden können. Der Minx Xi kann sich mit 802.11b/g oder n Netzwerken (2,4 GHz Frequenzbereich nur bei n Netzwerken verfügbar).

Es wird eine Liste verfügbarer Netzwerke angezeigt. Wird bei einem bestimmten Netzwerk ein Passwort benötigt, wird hinter dem Namen des Netzwerks das Symbol angezeigt.

Wählen Sie Ihr Netzwerk mithilfe der Navigation/Select Wählscheibe aus und drücken Sie darauf, um zu bestätigen..

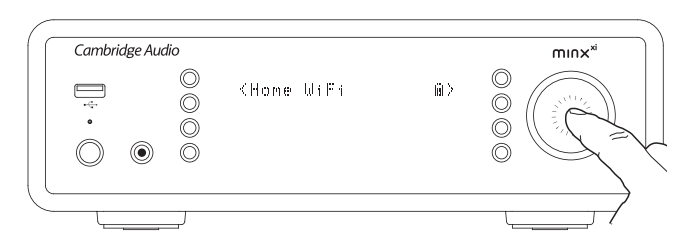

Der Minx Xi verbindet sich dann mit dem Netzwerk und verwendet entweder das gespeicherte Passwort (wenn Sie bereits eines eingegeben haben) oder zeigt das alphanumerische Eingabemenü an. Sie können nun das Netzwerkpasswort eingegeben, das Sie beim Einrichten des Drahtlosnetzwerks angegeben haben.

Wählen Sie nacheinander die einzelnen Zeichen aus und drücken Sie anschließend<br>4. oder gehen Sie zum Symbol 4 und drücken Sie auf die Navigation/Select<br>Wählscheibe, um das Zeichen einzugeben. Wenn Sie einen Fehler machen, drücken Sie auf I< , um ein Zeichen zurückzugehen.

Der Minx Xi ist kompatibel mit Passwörtern in den Formaten WEP, WPA und WPA2 (die Wahl des Formats wird durch die entsprechende Einstellung bei Ihrem Router festgelegt) und erstellt aus Ihrem Text automatisch das vom Router angeforderte Format.

#### Netzwerkname eingeben

Damit verbindet sich der Minx Xi nur mit einem bestimmten Netzwerknamen.

Geben Sie den Namen des Netzwerks über den alphanumerischen Eingabebildschirm ein.

Wird kein passendes Netzwerk gefunden, wird "Kein Netzwerk gefunden" angezeigt.

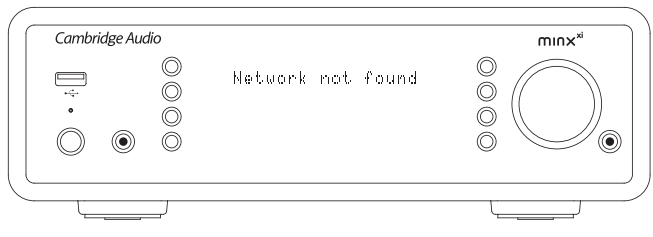

#### Konfiguration anzeigen

Dieses Menü zeigt zunächst den IP-Modus an (statisch oder dynamisch). Dabei handelt es sich um Auto/DHCP (d.h. dynamisch, Standardeinstellung) oder alternativ statische IP.

In jedem Modus scrollt der Minx Xi durch die verschiedenen aktuellen IP Parameter wenn Sie die Navigation/Select Wählscheibe drehen, beispielsweise die ESSID des aktuellen Drahtlosnetzwerks, kabelgebundene und drahtlose MAC Adressen, die aktuelle IP-Adresse , (Sub)netzmaske, Gateway-Adresse usw.

#### Konfiguration bearbeiten

In diesem Menü können Sie zwischen den IP-Modi statisch und dynamisch (Auto/ DCCP) wählen. In der Regel ist Auto/DHCP empfohlen. Für statische IPs benötigen Sie Grundkenntnisse über IP-Netzwerke, Sie sind nur fortgeschrittenen Nutzern zu empfehlen.

Die Standardeinstellung ist daher Auto/DHCP, wobei der Minx Xi jedes Mal,wenn er eingeschaltet wird, die IP-Adresse über einen DHCP genannten Prozess bezieht, weshalb er bei jedem Hochfahren eine neue IP erhält. Dieser Prozess läuft komplett automatisch ab und ist viel einfacher als das Festlegen einer statischen IP.

Es ist jedoch (vor allem in großen Netzwerken) nützlich, die genaue IP-Adresse jeden Geräts zu kennen, was nur mit statischen IPs möglich ist.

Wenn Sie statische IPs verwenden, müssen Sie auch die Netzwerkmasken eingeben, die Sie verwenden wollen, sowie die Adressen Ihres Gateways und des DNS Diensts, beachten Sie bitte, dass Cambridge Audio nicht wissen kann, wie diese in Ihrem Netzwerk lauten. Wählen Sie nur dann die statische IP, wenn Sie wissen, was Sie tun.

Um die statische UP zu sehen, das Menü "Einstellungen > Netzwerkkonfiguration > Konfiguration bearbeiten" auswählen und SELECT drücken.

Der Minx Xi zeigt nun "Auto (DHCP) JA/NEIN" an. Wählen Sie durch Drehen der Wählscheibe des Minx Xi "NEIN" und drücken Sie SELECT.

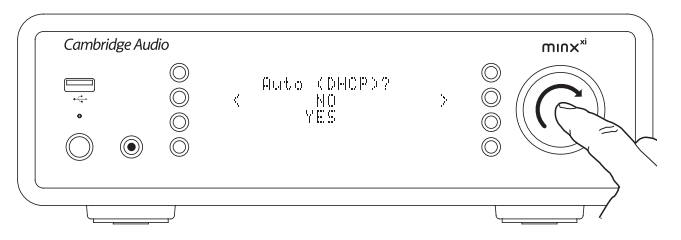

Sie können nun die feste IP-Adresse, die Sie Ihrem Minx Xi zuweisen möchten, eingeben, indem Sie mit der Wählscheibe die gewünschten Zahlen auswählen und anschließend auf die Navigation/Select Wählscheibe drücken, um die Adresseingabe abzuschließen.

Der Minx Xi fordert Sie nun auf, die für das Netzwerk benötigte Netzwerkmaske einzugeben. Sie können diese auf die selbe Art eingeben wie zuvor die IP-Adresse.

Sie müssen nun die IP-Adresse des vom Minx Xi im Netzwerk verwendeten Standard-Gateways eingeben.

Zuletzt müssen Sie die DNS IP-Adresse für den Minx Xi eingeben. In manchen Netzwerken müssen Sie die DNS IP Adresse Ihres Internetanbieters angeben, die auf der Supportseite der Internetseite Ihres Anbieters verfügbar sein sollte.

Nach Eingabe der obigen Informationen, wird der Minx Xi versuchen, sich mit dem Netzwerk zu verbinden. Wenn Sie wieder DHCP verwenden wollen, wählen Sie<br>einfach "Einstellungen > Netzwerkkonfiguration > Konfiguration bearbeiten" aus<br>und anschließend bei "Auto (DHCP) JA/NEIN" "JA"

#### Signalwarnung

Der Minx Xi kann eine Warnung anzeigen, wenn die Signalstärke so niedrig ist, dass die Durchsatzrate herabgesetzt wird. Die Optionen bei der Signalwarnung sind einfach Ja und Nein.

#### WiFi Gebiet

In verschiedenen Teilen der Welt werden verschiedene Frequenzen für Wi-Fi genutzt. Für optimale Leistung sollten Sie den Minx Xi auf das Gebiet einstellen, in dem Sie leben, derzeit verfügbar sind USA, Spanien, Europa (außer Spanien), Japan.

#### Kabelgebundene/Drahtlose Verbindungen

Der Minx Xi kann über eine Ethernetverbindung (RJ45) oder einen WLAN-Router mit Ihrem Netzwerk verbunden werden. Standardmäßig befindet sich das Gerät im AUTO-Modus, jedesmal wenn das Gerät eingeschaltet wird, sucht es nach einer kabelgebundenen Verbindung und versucht sich mit dieser zu verbinden, ist keine vorhanden oder kann es sich mit dieser nicht verbinden, wird versucht, die Drahtlosverbindung zu nutzen usw. Im Automodus wird eine Netzwerkverbindung solange verwendet, wie der Minx Xi eingeschaltet ist, sobald der Stream Magic die Verbindung mit einem bestimmten Netzwerk hergestellt hat.

Alternativ können Sie den Minx Xi so konfigurieren, dass er dauerhaft nur die kabelgebundene oder drahtlose Verbindung nutzt. Wählen Sie im Menü<br>"Netzwerkkonfiguration" des Minx Xi "Kabelgebunden/Drahtlos". In diesem Menü können Sie unter drei Optionen wählen. "Auto", "Nur kabelgebunden" und "Nur drahtlos".

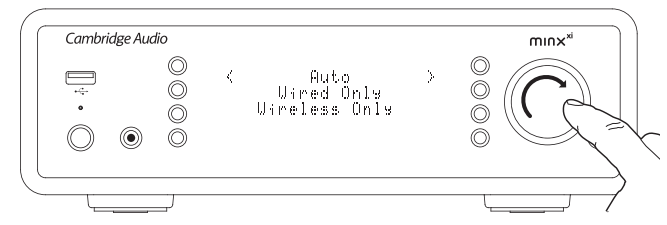

Wenn Sie "Nur kabelgebunden" auswählen, wird der Minx Xi neu gestartet und verwendet dann die Ethernetverbindung, um mit dem Netzwerk zu kommunizieren. Wenn Sie "Nur drahtlos" auswählen, wird der Minx Xi neu gestartet und verwendet dann ausschließlich die WiFi-Verbindung. Wenn Sie "Auto" auswählen, prüft der<br>Minx Xi beide und wählt den, der wie oben beschrieben funktioniert.

#### Version

In diesem Menü werden einige Hardware-/Softwareversionsnummern für Ihren Minx Xi angezeigt. Drehen Sie die Wählscheibe, um durch die verschiedenen Elemente zu scrollen.

Das Servicepaket ist die derzeit geladene Firmwaresoftware. Es ist sinnvoll, diese zu notieren, wenn Sie den technischen Support kontaktieren, da Sie danach gefragt werden können.

#### Firmware aktualisieren

Verwenden Sie diese Option, um neue Firmware für den Minx Xi online von Cambridge Audio herunterzuladen.

Wenn Sie dieses Element auswählen, kontaktiert der Stream Magic unsere Server und überprüft, ob eine neue Version der Software verfügbar ist (Im Display wird "Auf Updates überprüfen" angezeigt).

Wird neue Software gefunden, werden Sie vom Minx Xi gefragt, ob Sie diese herunterladen möchten. Es ist sinnvoll, die Firmware gelegentlich zu aktualisieren,<br>um Bugfixes und neue Funktionen zu nutzen. Sie können nun die Taste ។ des Minx Xi drücken, um das Firmwareupgrade abzubrechen. Ein Firmwareupgrade kann mehrere Minuten dauern.

#### Hinweis:

- Wichtig: Nachdem das Firmwareupgrade gestartet wurde, den Minx Xi nicht von der Stromversorgung trennen, bis der Vorgang abgeschlossen ist, da der Minx Xi dauerhaft beschädigt werden kann.
- Sie sollten auch nicht die Netzwerk- oder Internetverbindung trennen, indem Sie das Ethernetkabel entfernen, den Router ausschalten, o.ä..

#### Sprache

Hier können Sie die Displaysprache ändern.

Es wird eine Liste der derzeit unterstützten Sprachen angezeigt. Wählen Sie die bevorzugte aus und drücken Sie auf Enter.

Hinweis: Der Minx Xi wird anschließend mit der neuen Sprache neustarten, was etwa 30 Sekunden dauert.

#### Werkseinstellungen

Stellt alle Einstellungen auf den Standard beim Verlassen der Fabrik zurück.

Der Minx Xi fragt Sie, ob Sie sicher sind, dass Sie die Werkseinstellungen wiederherstellen wollen.

Hinweis: Wenn Sie die Werkseinstellungen wiederherstellen, verlieren Sie alle gespeicherten WEP/WPA Passwörter für Ihre Drahtlosnetzwerke.

#### Gerät registrieren

Zeigt einen Code an, mit dem Sie Ihren Minx Xi auf der Stream Magic Internetseite unter www.strea-magic.com registrieren können. Sie müssen zunächst einen Account bei Stream Magic einrichten. Öffnen Sie www.stream-magic.com in Ihrem Browser. Siehe früherer Abschnitt zur Registrierung bei Stream Magic.

Hinweis: Der erstellte Code ist für ca. 10 Minuten gültig, wenn Sie ihn in diesem Zeitraum nicht benutzen, müssen Sie das Menü schließen und erneut öffnen, um einen neuen Code zu erhalten.

#### Minx Xi Name

In diesem Menü können Sie den angegebenen UPnP Clientnamen für Ihren Minx Xi einstellen.

Dabei handelt es sich um den Namen, den andere UPnP Geräte (z. B. Leitstellen und Remote-Apps usw.) anzeigen, wenn Sie den Minx Xi erkennen.

Der Standardname ist "Minx Xi", dieser kann jedoch beliebig geändert werden, z. B. zu "Papas Minx Xi" oder "Küche" usw.

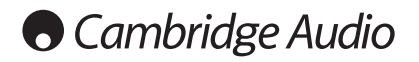

#### Ruhemodus

Ist der Ruhemodus aktiviert, kann der Minx Xi durch Druck auf Die Taste Standby/An in den Niedrigverbrauchmodus geschaltet werden. Das Display wird ausgeschaltet und viele der internen Prozesse und Schaltkreise werden deaktiviert, um den Stromverbrauch zu senken. Der Unterschied zwischen Ruhe- und Standbymodus besteht darin, dass die Hauptsteuerung, Ethernet und WLAN weiter mit Strom versorgt werden.

Im Ruhemodus bleiben die Netzwerkfunktionen weiter im Hintergrund aktiv. Das bedeutet, dass der Minx Xi aus dem Niedrigverbrauchmodus schnell in den Betriebsmodus umgeschaltet werden kann, nicht nur über die Tasten vorne an Gerät, die Infrarotfernbedienung oder den Kontrollbus sondern auch über die iOS App für iPhone und iPad. Befindet sich das Gerät im Standbymodus, ist das nicht möglich.

Um den Ruhemodus mit der Standby/An Taste zu aktivieren, muss er zunächst in dem Setupmenüs aktiviert werden. Gehen Sie auf "Einstellungen -> Ruhemodus und stellen Sie ihn "An".

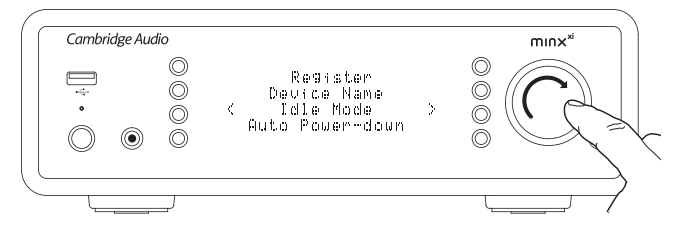

Durch kurzes Drücken auf die Taste Standby/An wechseln Sie danach zwischen An und dem Ruhemodus.

Hinweis: wurde das Gerät in den Ruhemodus versetzt, können Sie es erst nach 5 Sekunden wieder vollständig einschalten.

Der vollständige stromsparende Standbymodus kann aktiviert werden, indem die Taste Standby/An für mehr als zwei Sekunden gedrückt wird. Durch weiteres Drücken der Taste Standby/An wird das Gerät vollständig eingeschaltet, dies kann jedoch nicht über Netzwerk (d.h. über die iPhone App) geschehen und es dauert länger, bis das Gerät wieder vollständig betriebsbereit ist.

#### Automatic Power Down

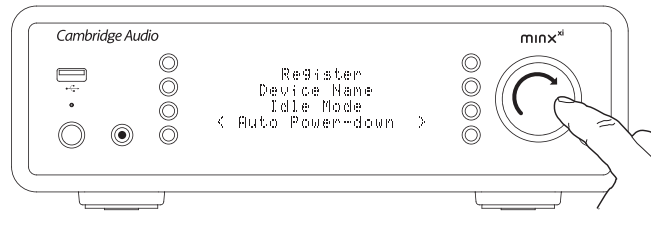

Minx Xi schaltet sich automatisch nach 15 Minuten ab, wenn nichts abgespielt wird und während dieser Zeit keine Benutzerinteraktion stattfindet. Die Standardeinstellung hierfür beträgt 15 Minuten, Sie können diesen Zeitraum jedoch vergrößern oder verkleinern oder diese Funktion, falls erwünscht, vollständig deaktivieren.

Die Auto-Power-Down-Einstellung finden Sie unter Einstellungen > Erweitert > Automatische Abschaltung. Hier können Sie mithilfe des Drehknopfes die APD in 5-Minuten-Schritten von OFF auf bis zu 1 Stunde einstellen. Drücken Sie den Drehknopf, um die neue APD-Einstellung anzunehmen

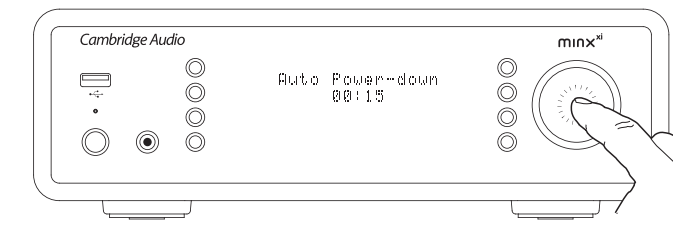

#### Namen der Audio-Eingänge bearbeiten

Die analogen und digitalen Eingangsquellen (standardmäßig A1, A2 und D1, D2 benannt) können umbenannt werden. Die Namen der Eingänge/Quellen können wie folgt geändert werden:

Halten Sie die  $\neg/\hat{m}$ -Taste gedrückt, um zum Startmenü zu gelangen. Gehen Sie zu "Einstellungen" -> "Namen der Audio-Eingänge bearbeiten" und wählen Sie die<br>Eingangsquelle, die sie umbenennen möchten.

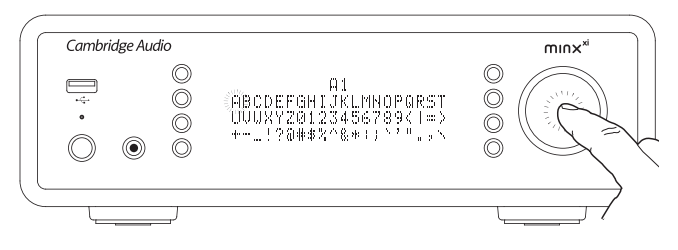

Verwenden Sie den Navigationsschalter, um den Schalter auf den gewünschten Buchstaben zu stellen, und drücken Sie den Schalter, um den Buchstaben auszuwählen. Falls notwendig, drücken Sie die  $\Box/\times$ -Taste, um den Buchstaben zu löschen. Wenn Sie alle Buchstaben ausgewählt haben, drücken Sie die 4/ 价 -Taste, um zum Menü zurückzukehren.

## Stream Magic Fernbedienung

Die Stream Magic Fernbedienung ist eine kostenlose App für iPhone/iPod Touch/ iPad, mit der der Minx Xi und andere Cambridge Audio Produkte mit Stream Magic über Funk gesteuert werden können.

Die Anwendung ermöglicht die vollständige Steuerung des Minx Xi, einschließlich Stream Magic Radio, Streaming-Dienste UPnP Medien, Voreinstellungen, Wiedergabelisten usw.

Außerdem können Albumcover und Senderlogos (falls verfügbar) angezeigt werden.

Um die Stream Magic Fernbedienung verwenden zu können, benötigen Sie ein WLAN-Netzwerk oder einen Zugangspunkt, mit dem sich die Anwendung verbinden kann, die Verbindung zwischen Router und Minx Xi kann entweder über WLAN oder Ethernet hergestellt werden.

Suchen Sie im Apple App Store nach Stream Magic Remote oder gehen Sie auf www.stream-magic.com um mehr Informationen über diese und andere Apps und Funktionen zu erhalten, wenn sie verfügbar werden.

Der Minx Xi erlaubt es dem Nutzer, die Wiedergabelautstärke über die Stream Magic App zu steuern, indem er entweder:

- den digitalen Vorverstärker im Minx Xi oder
- Einen Cambridge Audio Azur Verstärker oder AV-Receiver, die über den Kontrollbus mit dem Minx Xi verbunden sind, nutzen.

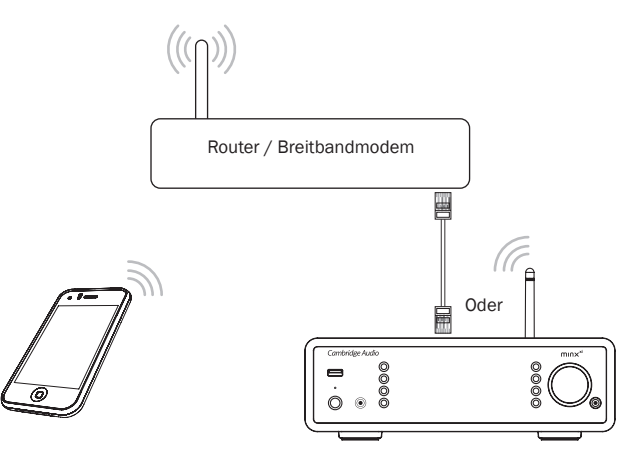

## Technische Daten

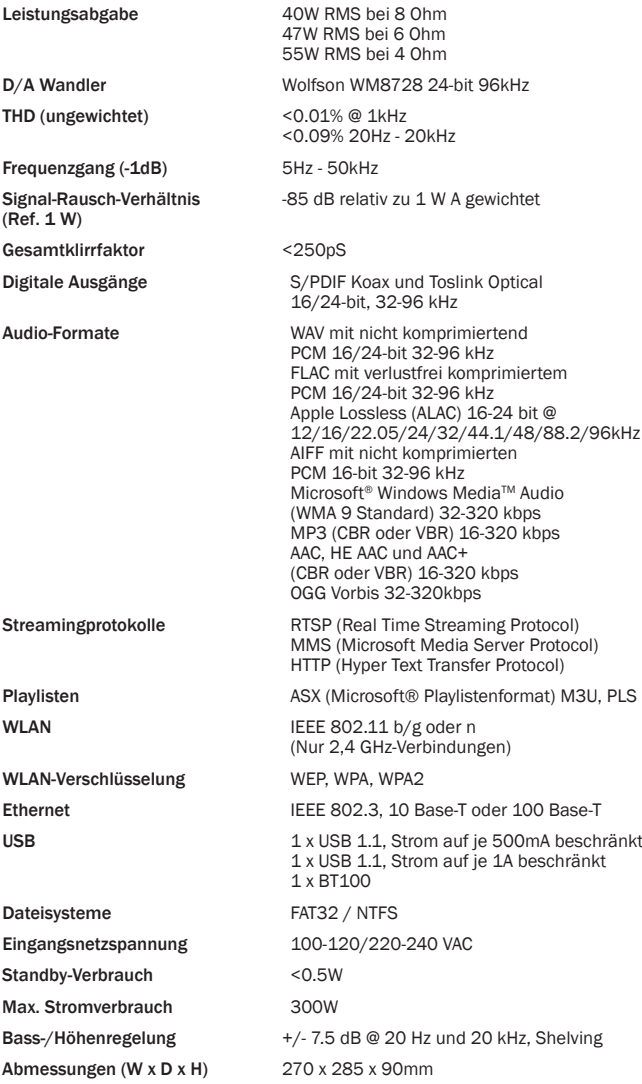

Gewicht 5.8Kg/12.8lbs

## Fehlerbehebung

Wenn bei Ihrem Minx Xi Probleme auftreten, kann es nützlich sein, den Abschnitt Hilfe unter Hilfe unter http://support.cambridgeaudio.com aufzurufen.

Wenn bei Ihrem Stream Magic Dienst Probleme auftreten, kann es auch nützlich sein, den Abschnitt Hilfe unserer Internetseite unter www.stream-magic.com aufzurufen. Allgemeine Hilferichtlinien:

Wenn Sie Probleme haben, den Minx Xi mit Ihrem Netzwerk zu verbinden, kann das Problem mit diesen Schritten gelöst werden:

- Prüfen, ob ein mit dem selben Netzwerk verbundener Computer Zugriff auf das Internet hat.
- Prüfen, ob ein DHCP Server verfügbar ist oder Sie den Minx Xi mit einer statischen IP konfiguriert haben. Sie können den Minx Xi mit einer statischen IP-Adresse<br>konfigurieren, indem Sie den Menüpunkt "Einstellungen -> Netzwerkkonfiguration<br>-> Konfiguration bearbeiten" verwenden und "Nein" statt "Auto (DH auswählen. DHCP ist jedoch die empfohlene Methode.
- Prüfen Sie, ob die Firewall Ihres Netzwerks ausgehende Ports blockt. Das Radio benötigt mindestens Zugriff auf die UDP und TCP Ports 80, 554, 1755, 5000, 6000 und 7070.
- Prüfen Sie, ob ihr Zugangspunkt Verbindungen zu einer bestimmten MAC-Adressen einschränkt. Sie können die MAC-Adresse des Radios unter dem Menüpunkt "Einstellungen -> Netzwerkkonfiguration -> Konfiguration bearbeiten -> MAC-Adresse" einsehen.
- Ist Ihr Drahtlosnetzwerk verschlüsselt, prüfen Sie, ob Sie das korrekte Passwort im Minx Xi eingegeben haben. Achten Sie auf korrekte Groß- und Kleinschreibung. Wenn Sie sich mit einem verschlüsselten Netzwerk verbinden möchten, zeigt<br>Ihr Minx Xi an: "WLAN-Fehler", gefolgt von einer fünfstelligen Nummer, prüfen<br>Sie danach, ob Sie das korrekte Passwort für das Netzwerk eingegeben h Besteht das Problem weiterhin, sollten Sie Ihre Netzwerkkonfiguration überprüfen.

Kann sich Ihr Minx Xi erfolgreich mit dem Netzwerk verbinden, aber bestimmte Stream Magic Sender nicht abspielen, kann es an einem der folgenden Gründe liegen:

- Der Sender wird zu dieser Tageszeit nicht gesendet (beachten Sie, dass Sender sich in einer anderen Zeitzone befinden können).
- Der Sender hat das Maximum an gleichzeitig möglichen Zuhörern erreicht.
- Der Sender sendet nicht mehr.
- Der Link in unserer Datenbank ist veraltet.
- Die Internetverbindung zwischen Ihnen und dem Server (der sich oft in einem anderen Land befindet) ist langsam.

• Versuchen Sie, den Stream auf einem Computer über die Internetseite des Senders abzuspielen.

Wenn Sie den Sender mit einem Computer spielen können, können Sie das Formular auf www.stream-magic.com verwenden, um uns zu benachrichtigen, damit wir Nachforschungen anstellen können.

Wenn Sie Probleme mit der UPnP Wiedergabe haben, sollten Sie die folgenden Punkte überprüfen:

- Stellen Sie sicher, dass die von Ihnen gewählte UPnP Serversoftware in der Lage ist, den Dateityp zu verarbeiten, auf den Sie zugreifen wollen. Einige Server können beispielsweise kein FLAC verarbeiten.
- Der Minx Xi kann nur Dateien ohne DRM abspielen. Dateien mit DRM-Einschränkungen können vom Minx Xi nicht abgespielt werden. Einige Server<br>können nicht in der Lage sein, Microsoft Playforsure zu autorisieren und zu<br>entschlüsseln, bevor Sie Inhalte an den Minx Xi weitergeben, dieser Schr jedoch nicht garantiert, da es sich ausschließlich um eine Funktion des Servers handelt.
- Wenn Sie 24-bit WAV oder FLAC Inhalte abspielen möchten, wird aufgrund der benötigten Bandbreite normalerweise eine kabelgebundene Ethernetverbindung benötigt, um einen stabilen Betrieb zu gewährleisten.
- Prüfen Sie, ob der Minx Xi den Dateityp, auf den Sie zugreifen wollen, abspielen<br>kann. Derzeit können WMA, AAC, Vorbis, FLAC und WAV abgespielt werden. Der<br>Minx Xi unterstützt kein ALAC, WMA Pro, WMA lossless, RAW, AU od genannte Dateitypen.

Wenn Sie Probleme mit der USB-Medien-Wiedergabe haben, sollten Sie die folgenden Punkte überprüfen:

- Prüfen Sie, ob der Minx Xi den Dateityp, auf den Sie zugreifen wollen, abspielen kann. Derzeit können WMA, AAC, Vorbis, FLAC und WAV abgespielt werden.
- Der Minx Xi unterstützt kein ALAC, WMA Pro, WMA lossless, RAW, AU oder andere nicht genannte Dateitypen.
- Der Minx Xi kann bei USB-Medien nur Dateien ohne DRM abspielen. Dateien mit DRM-Einschränkungen können nicht abgespielt werden.
- Prüfen Sie, ob Ihr Gerät mehr als 1 A benötigt, wenn es über den USB-Anschluss mit Strom versorgt wird.
- Prüfen Sie, ob Ihr Gerät im Format FAT32/NTFS formatiert ist.
- Wie Sie Ihre USB-Medien organisieren beeinträchtigt die Größe der internen Datenbank, die der Minx Xi beim Durchsuchen der Inhalte dynamisch anlegt. Es<br>wird empfohlen, Ordner für Künstler anzulegen und in diesen Unterordner für<br>jedes Album, in denen sich die Tracks dieses Albums befinden. Beim Du von Bibliotheken, bei denen sich tausende Tracks in einem Ordner befinden, wird der Stream Magic stufenweise langsamer.

Wenden Sie sich bei der Wartung, innerhalb oder außerhalb der Garantiezeit, immer an Ihren Händler.

Cambridge Audio is a brand of Audio Partnership Plc

Registered Office: Gallery Court, Hankey Place

London SE1 4BB, United Kingdom

Registered in England No. 2953313

www.cambridge-audio.com

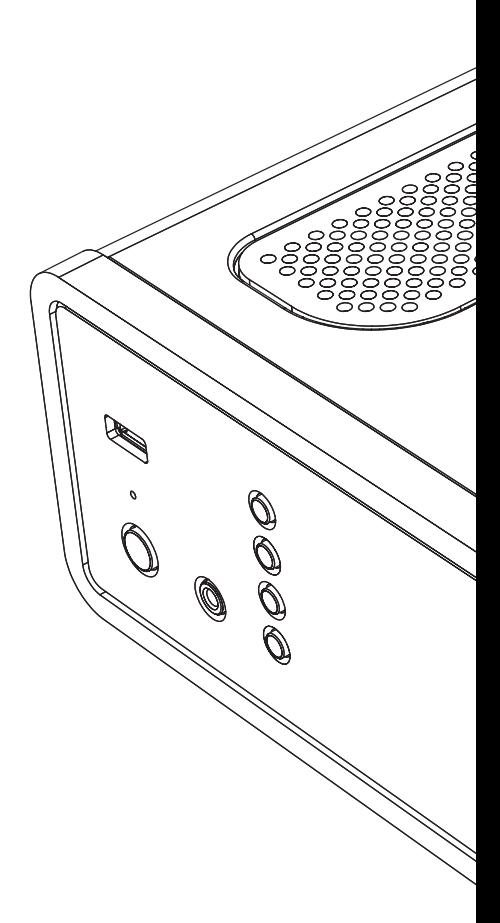